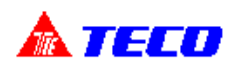

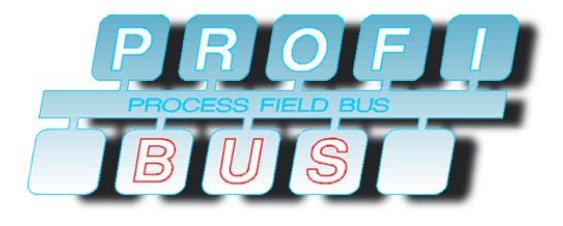

## TECO Frequency Inverter 7200 MA/JA PROFIBUS-DP Slave Communication Interface

# *Technical Manual*

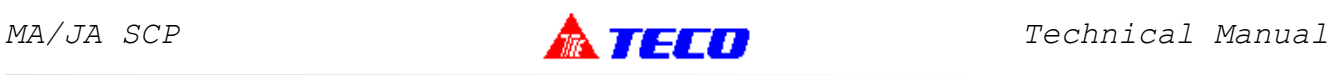

## Contents Page

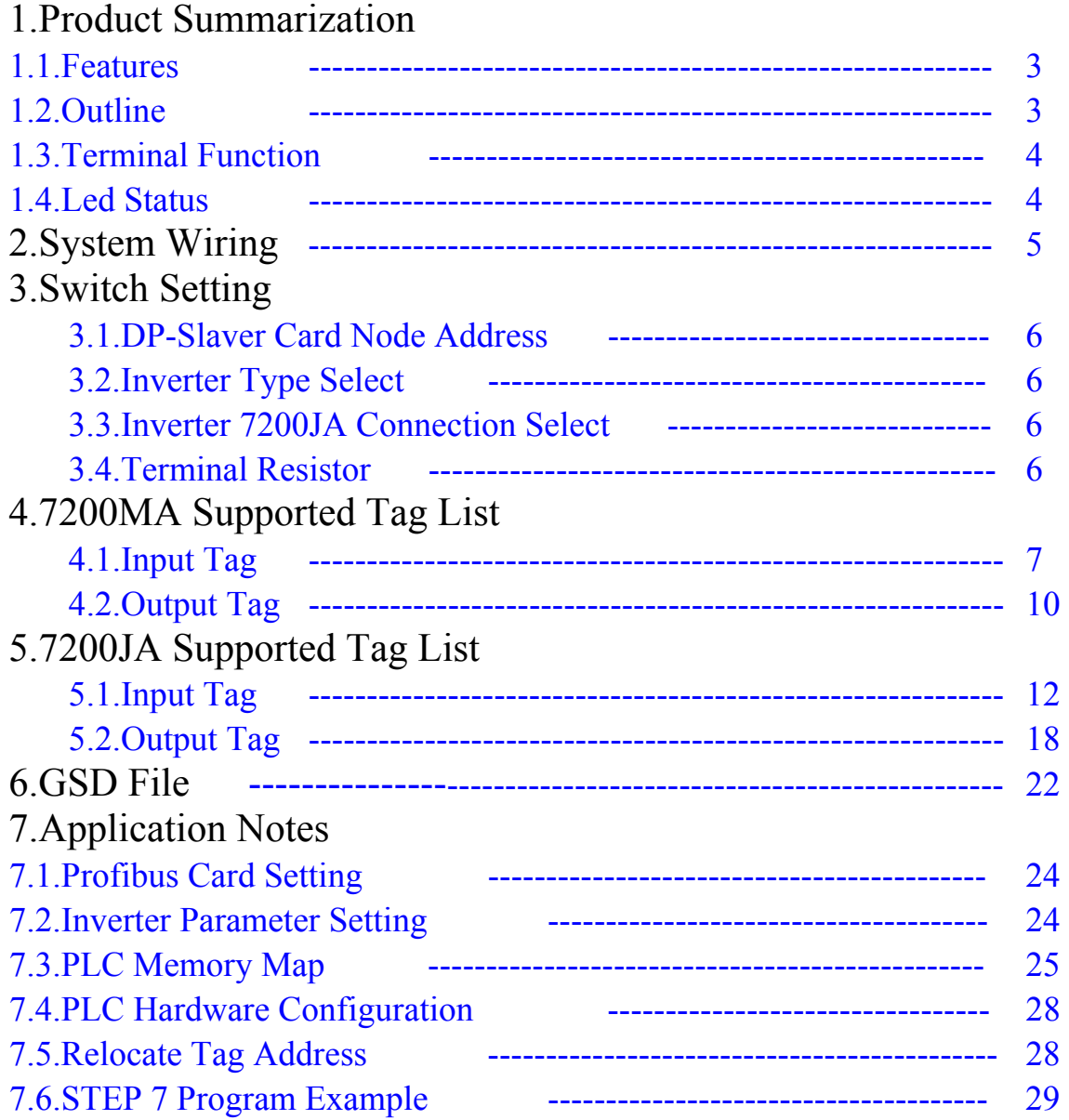

*SIMATIC is the trademark of SIEMENS AG. STEP 7 is the trademark of SIEMENS AG.*

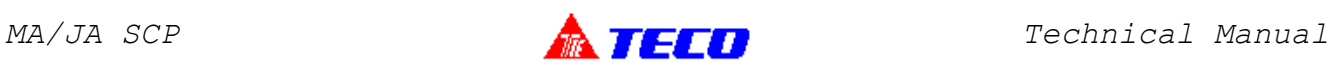

#### 1.1.Features

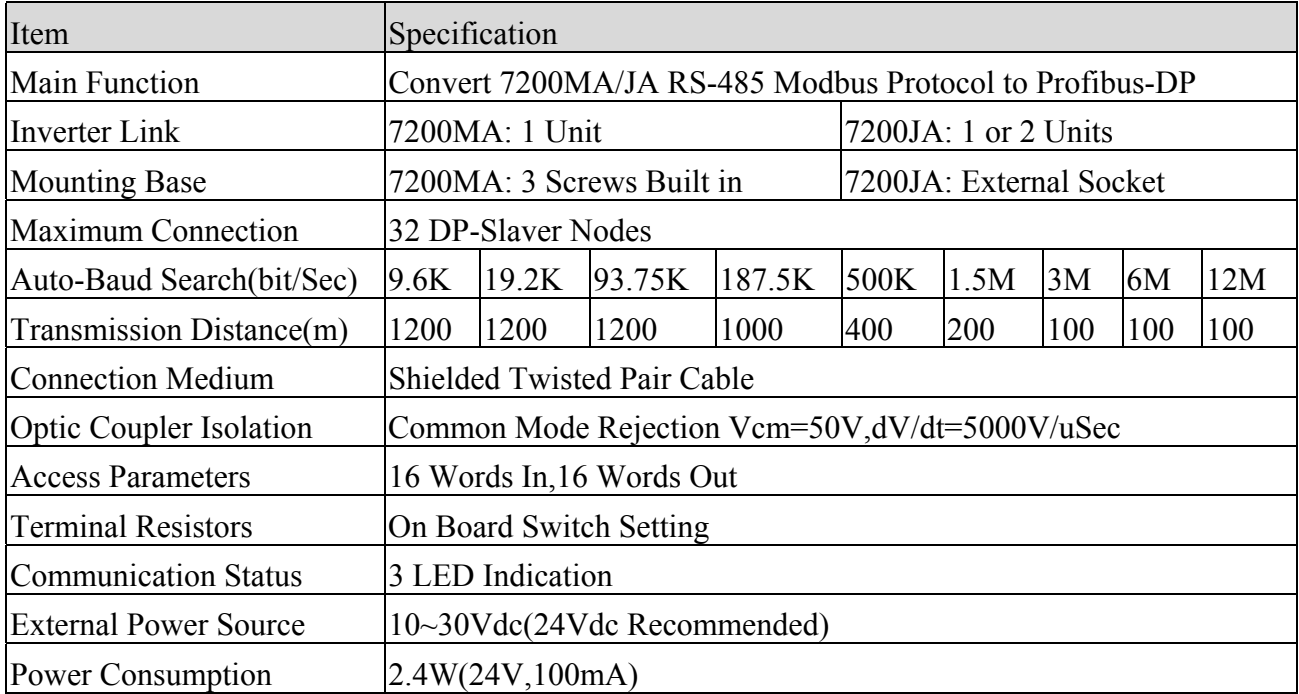

## 1.2.Outline

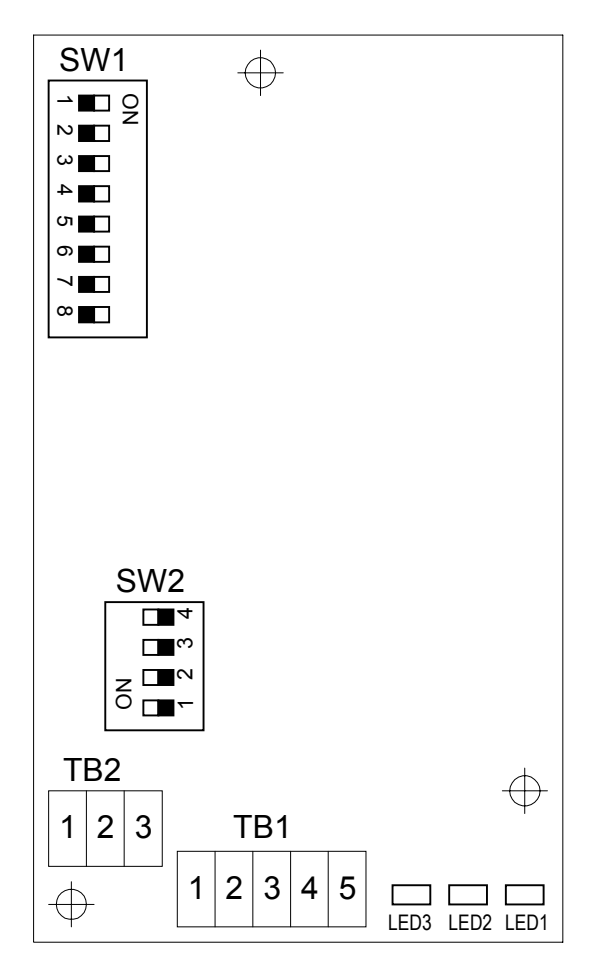

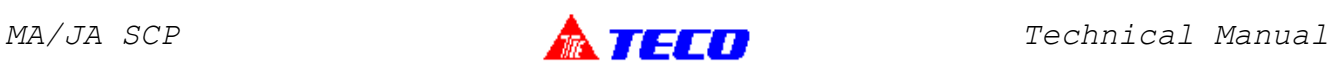

## 1.3.Terminal Function

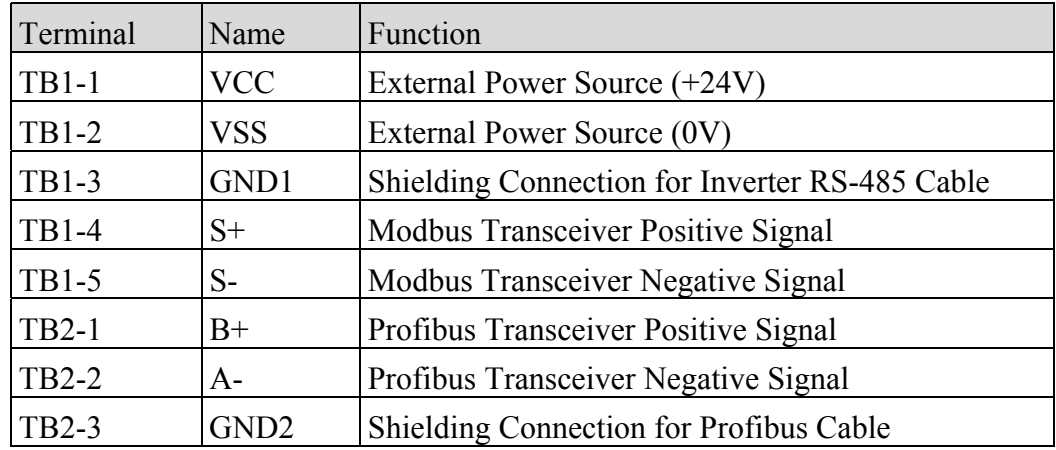

## 1.4.Led Status

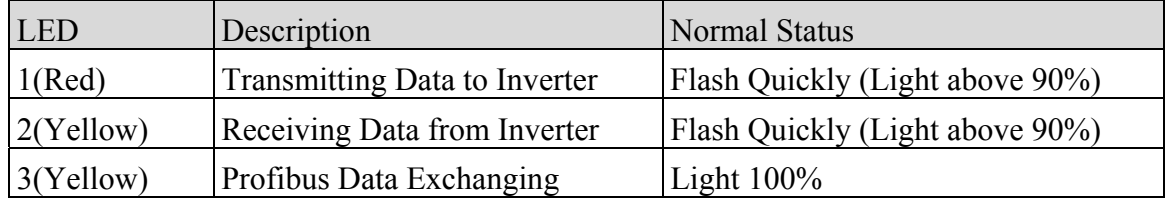

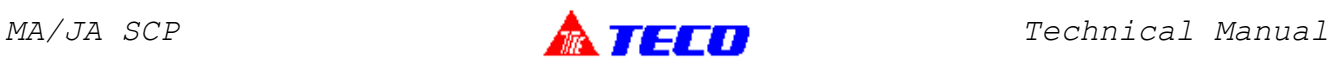

## 2.System Wiring

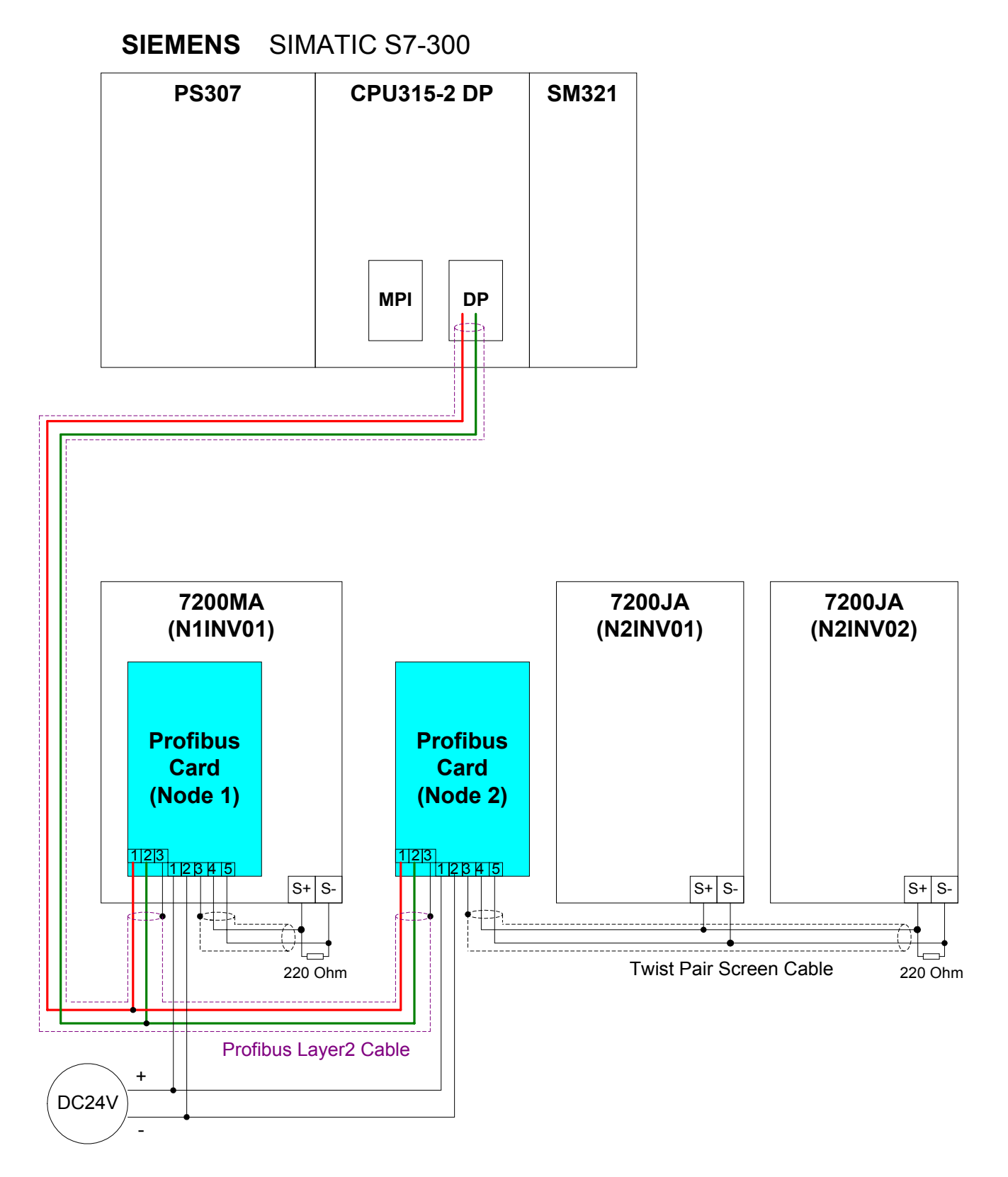

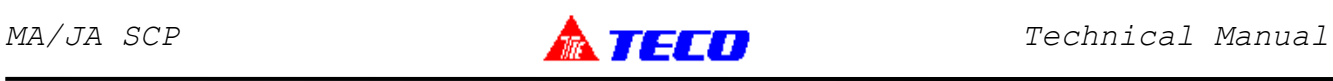

#### 3.1.DP-Slaver Card Node Address

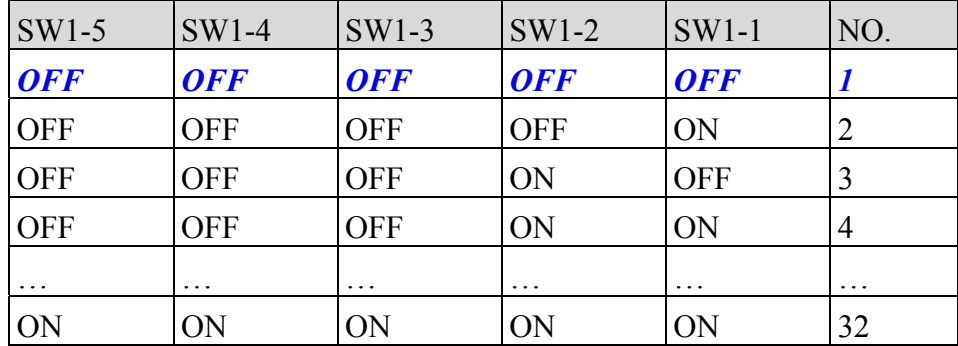

## 3.2.Inverter Type Select

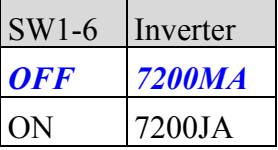

## 3.3.Inverter 7200JA Connection Select

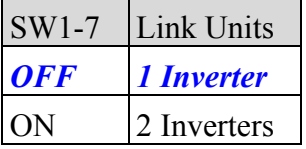

### 3.4.Terminal Resistor

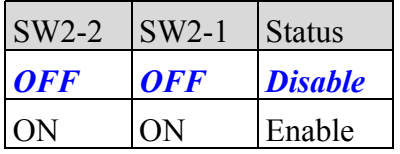

## 3.5.SW1-8 (Reserved)

## 3.6.SW2-3,SW2-4 (Not Used)

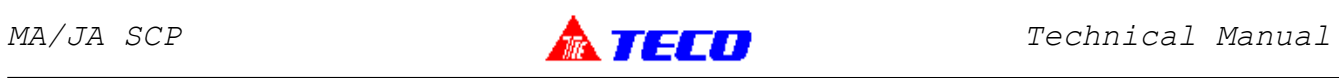

## 4.1.Input Tag for Inverter 7200MA

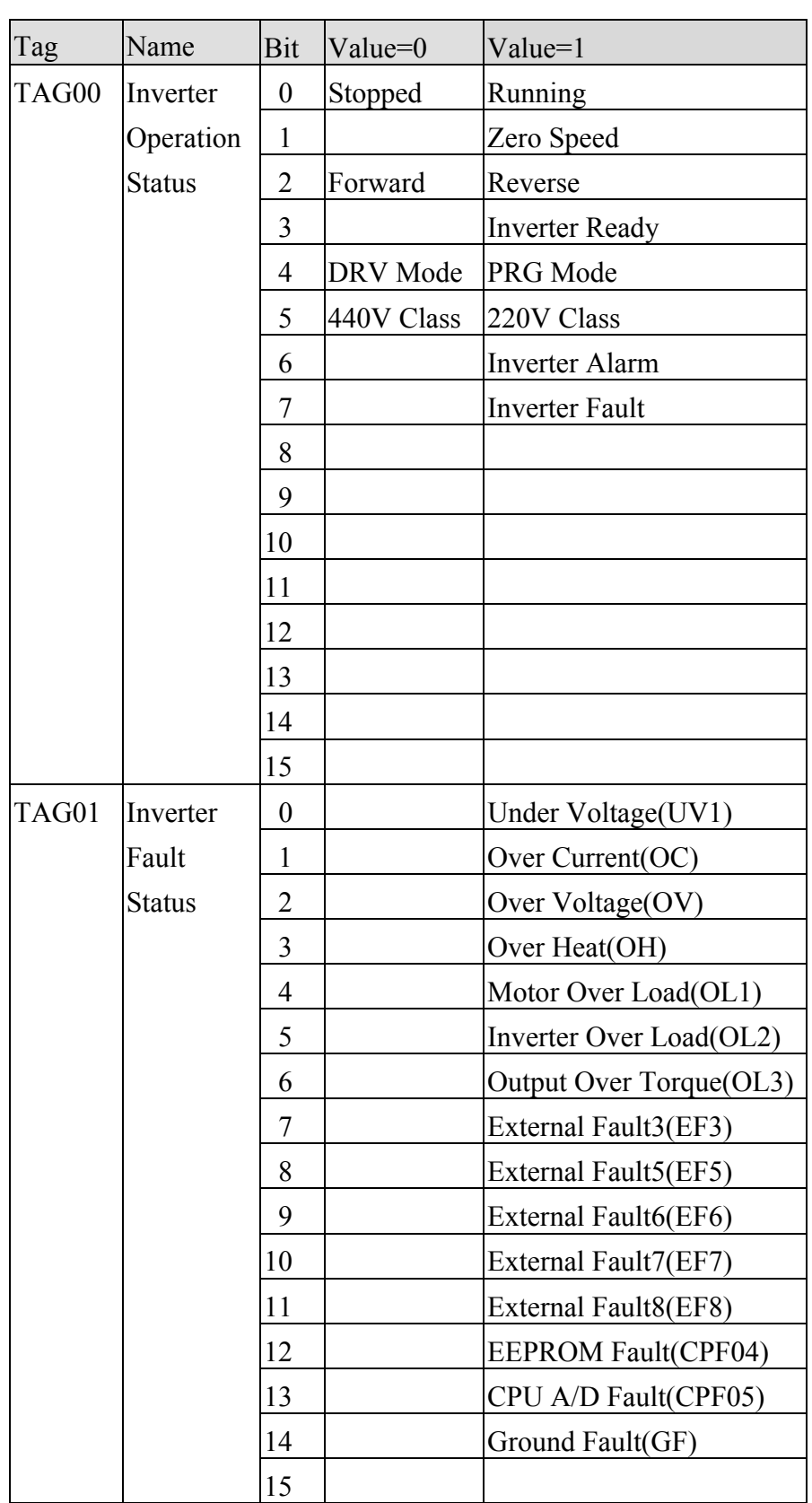

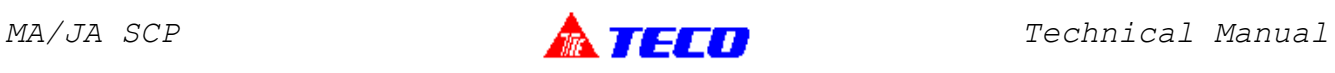

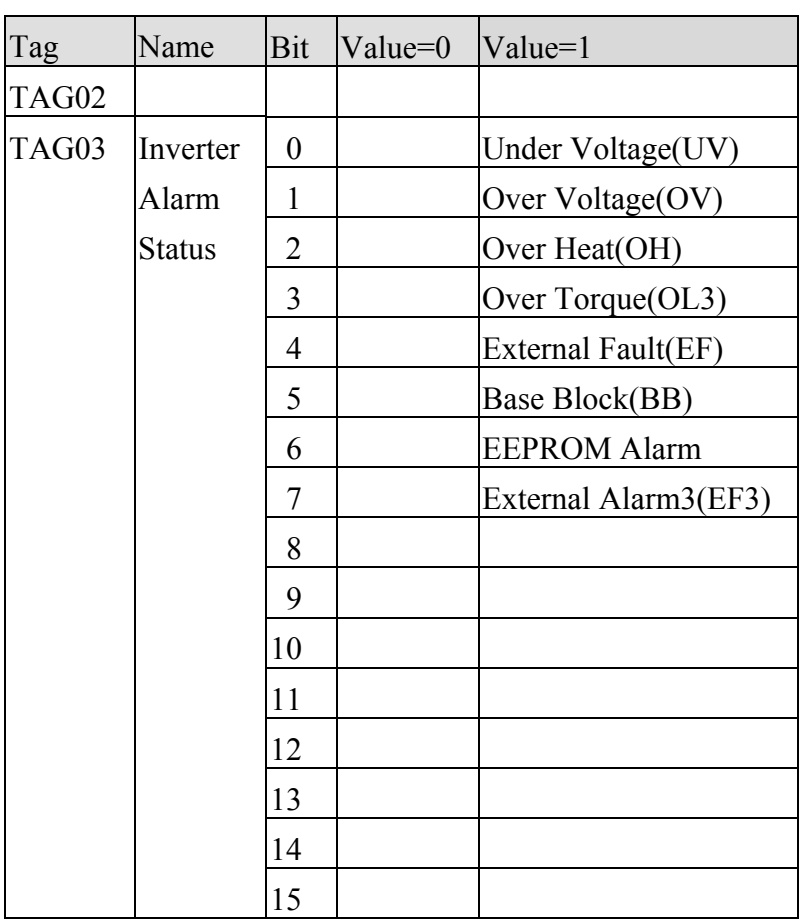

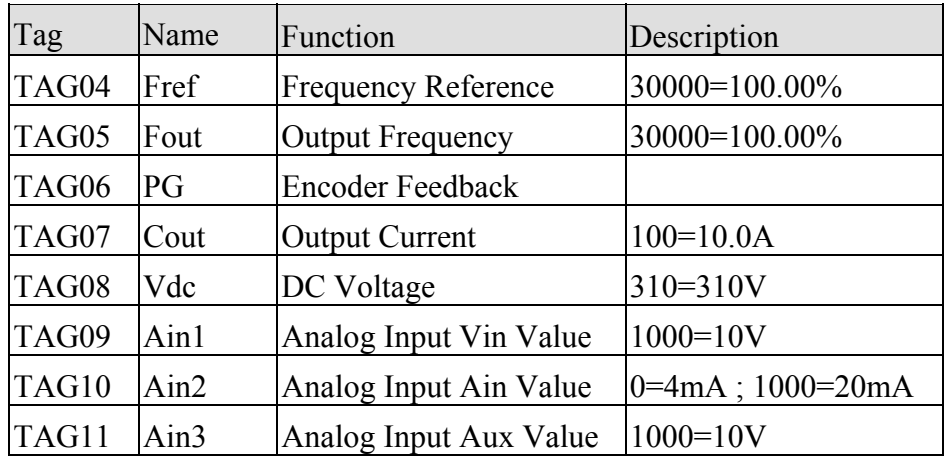

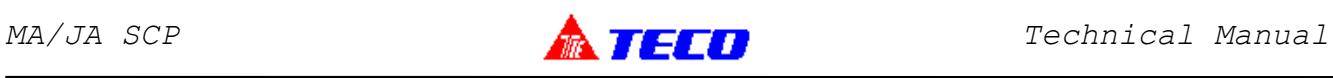

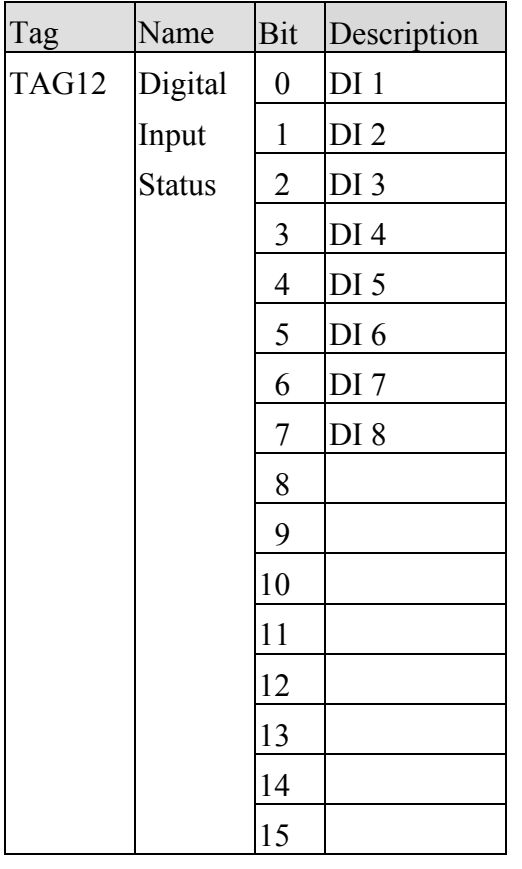

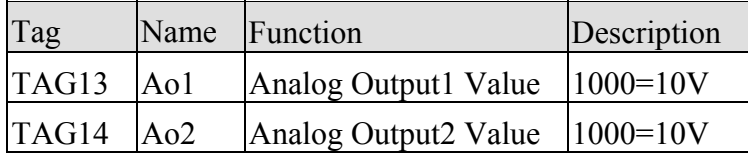

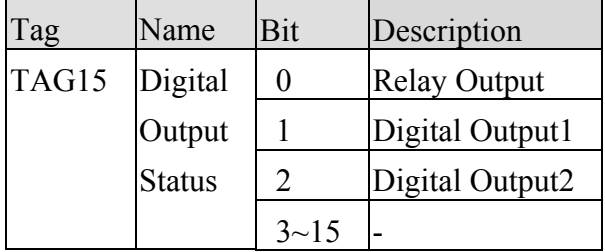

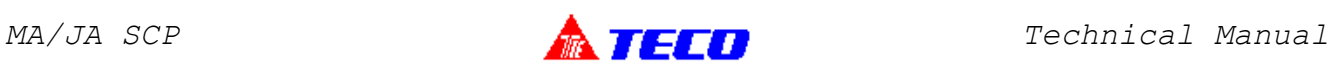

## 4.2.Output Tag for Inverter 7200MA

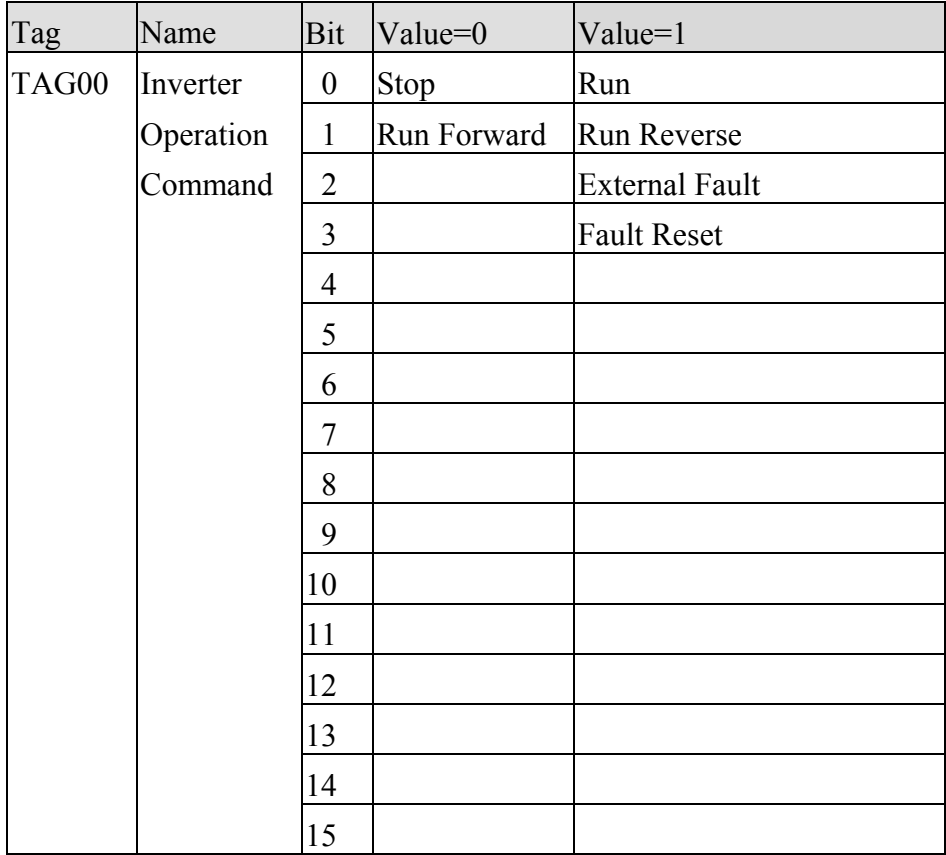

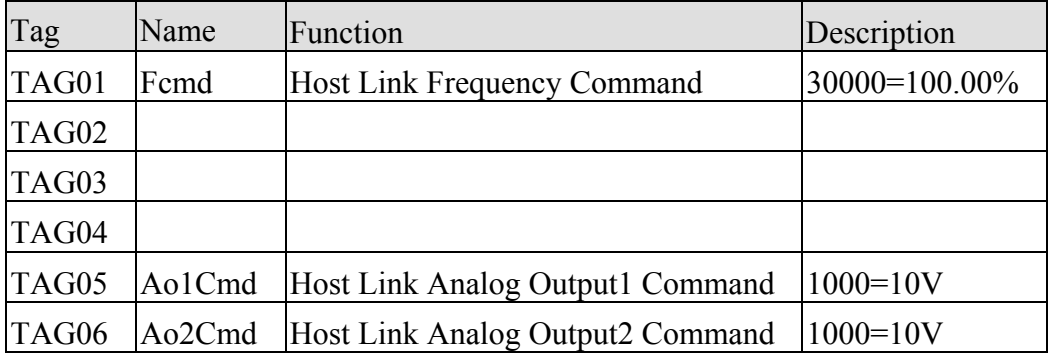

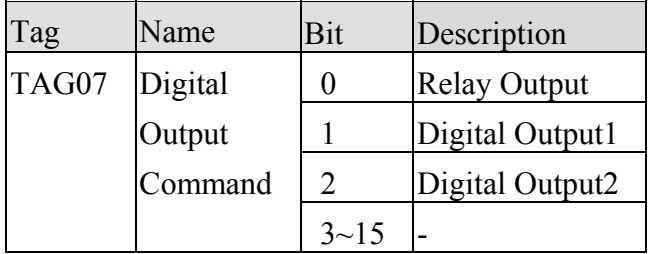

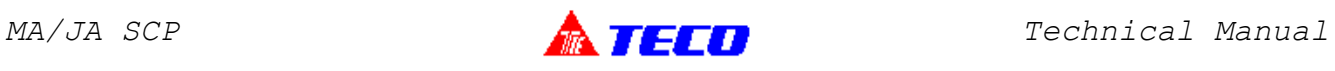

## 4.2.Output Tag for Inverter 7200MA (Conti.)

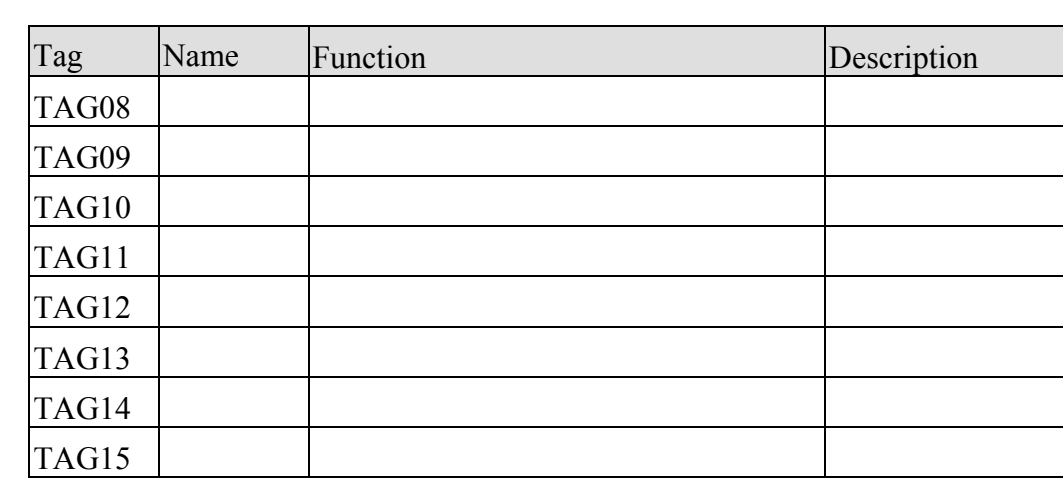

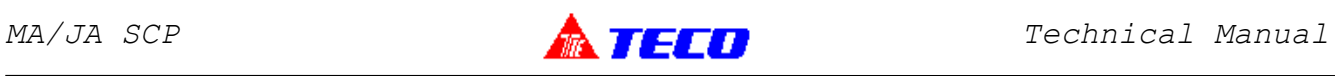

## 5.1.Input Tag for Inverter 7200JA

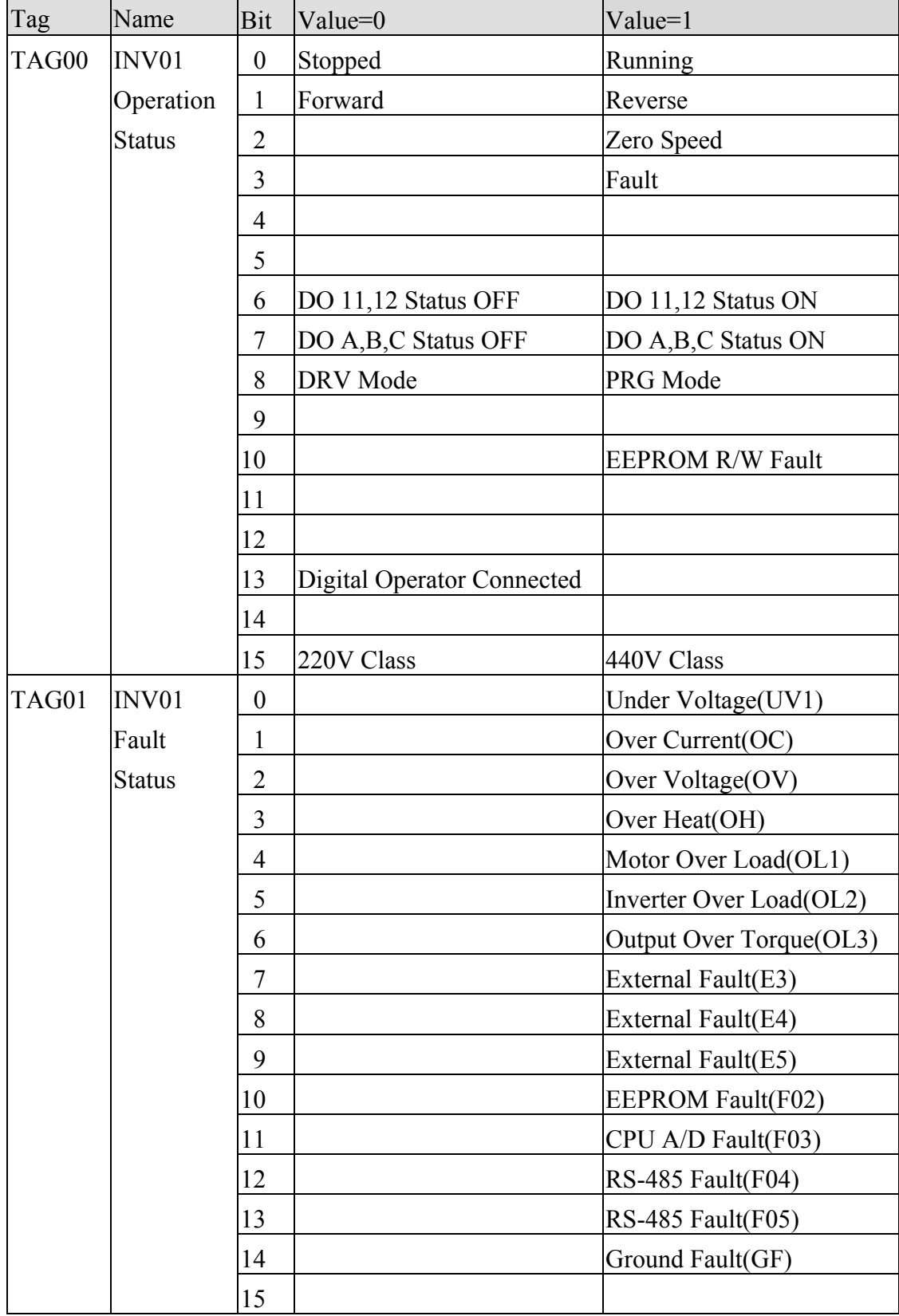

 $\overline{a}$ 

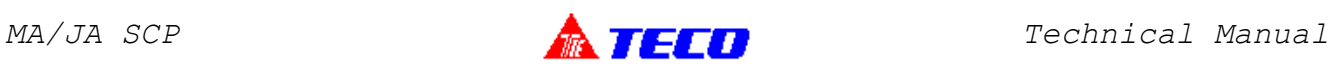

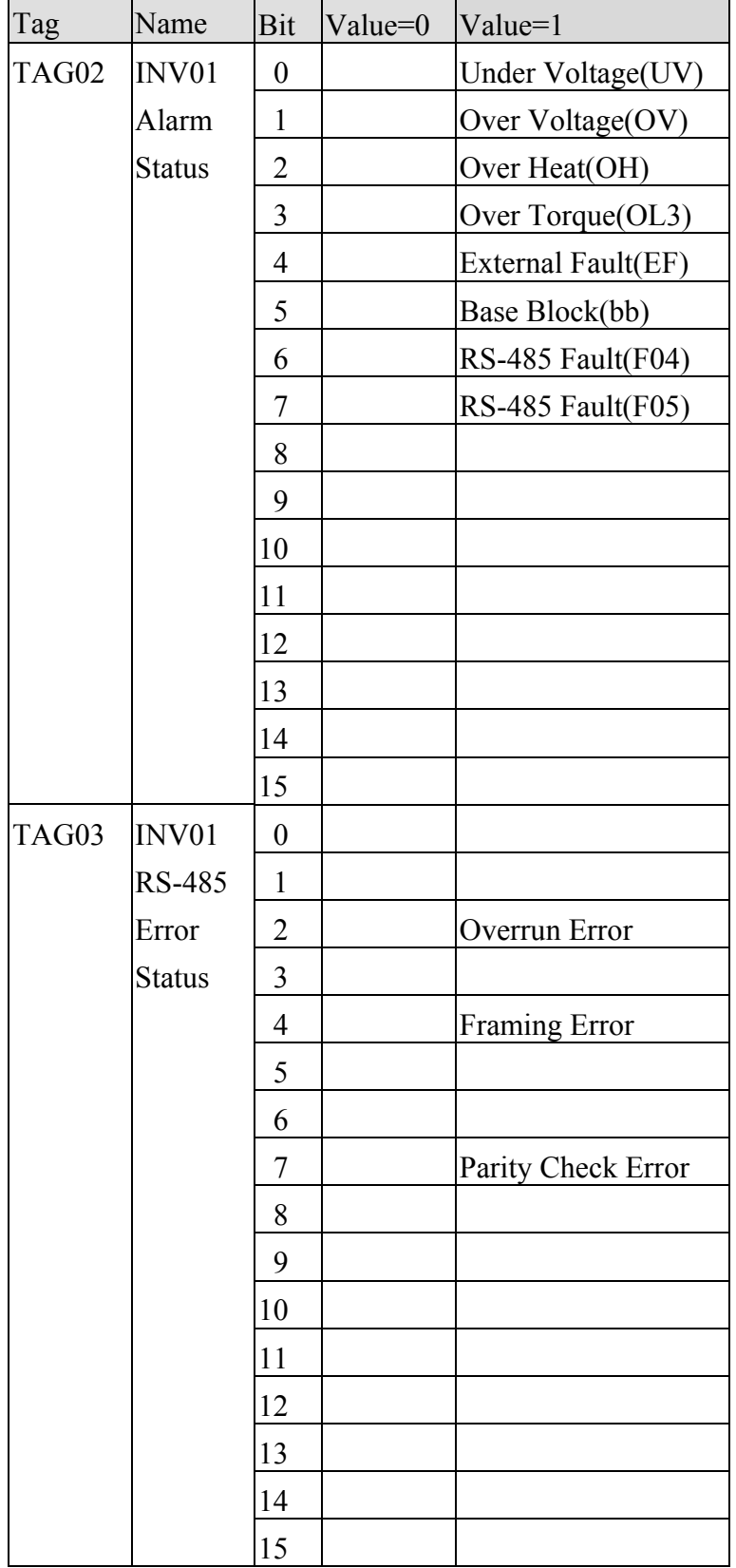

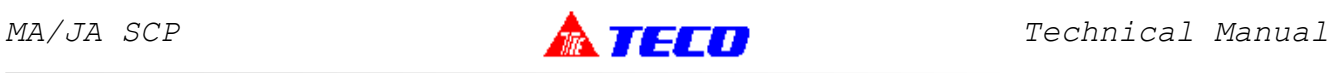

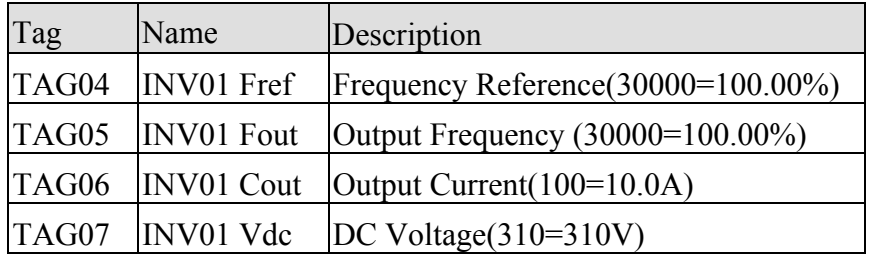

 $\overline{a}$ 

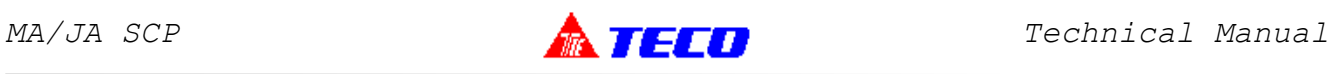

<u> 1989 - Johann Stein, mars an t-Amerikaansk kommunister (</u>

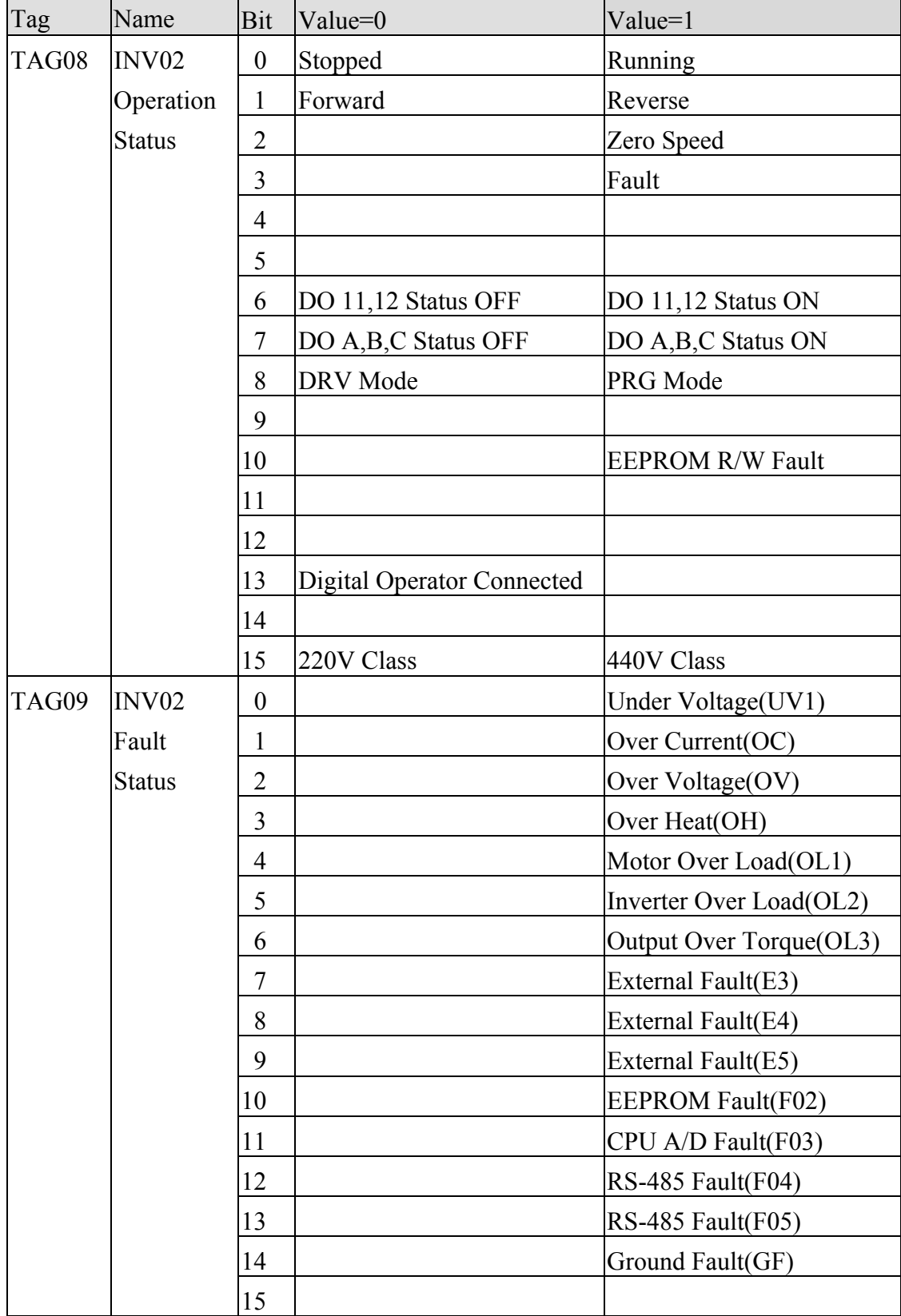

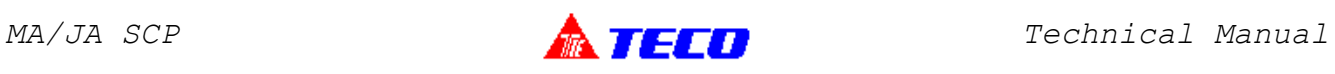

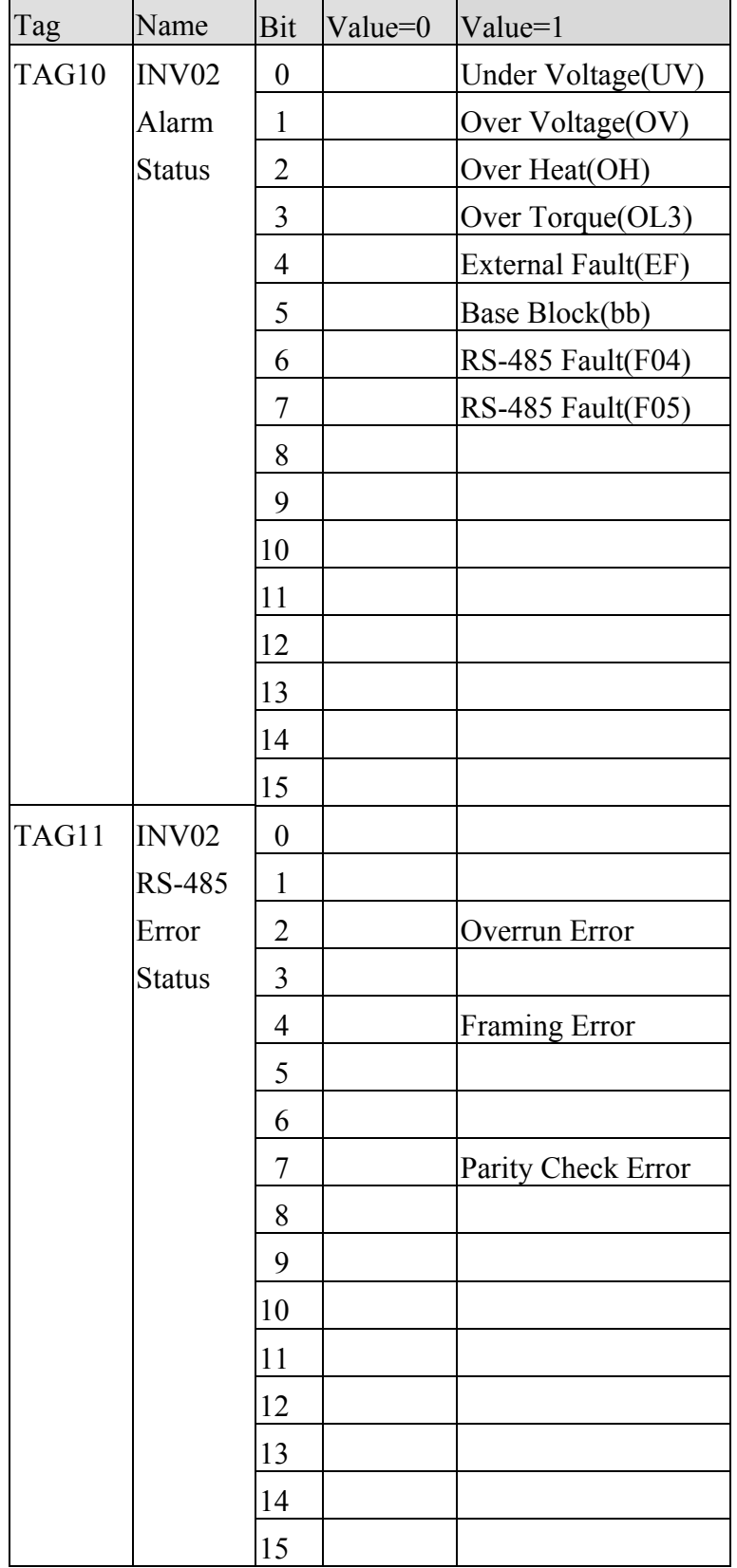

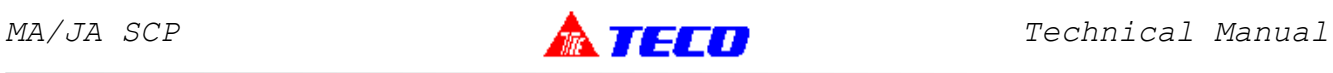

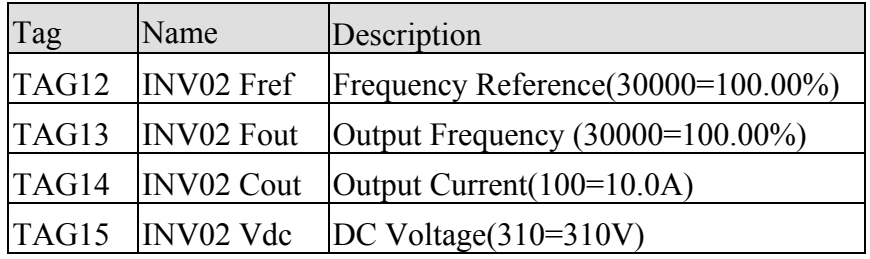

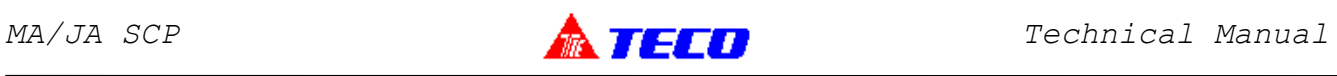

## 5.2.Output Tag for Inverter 7200JA

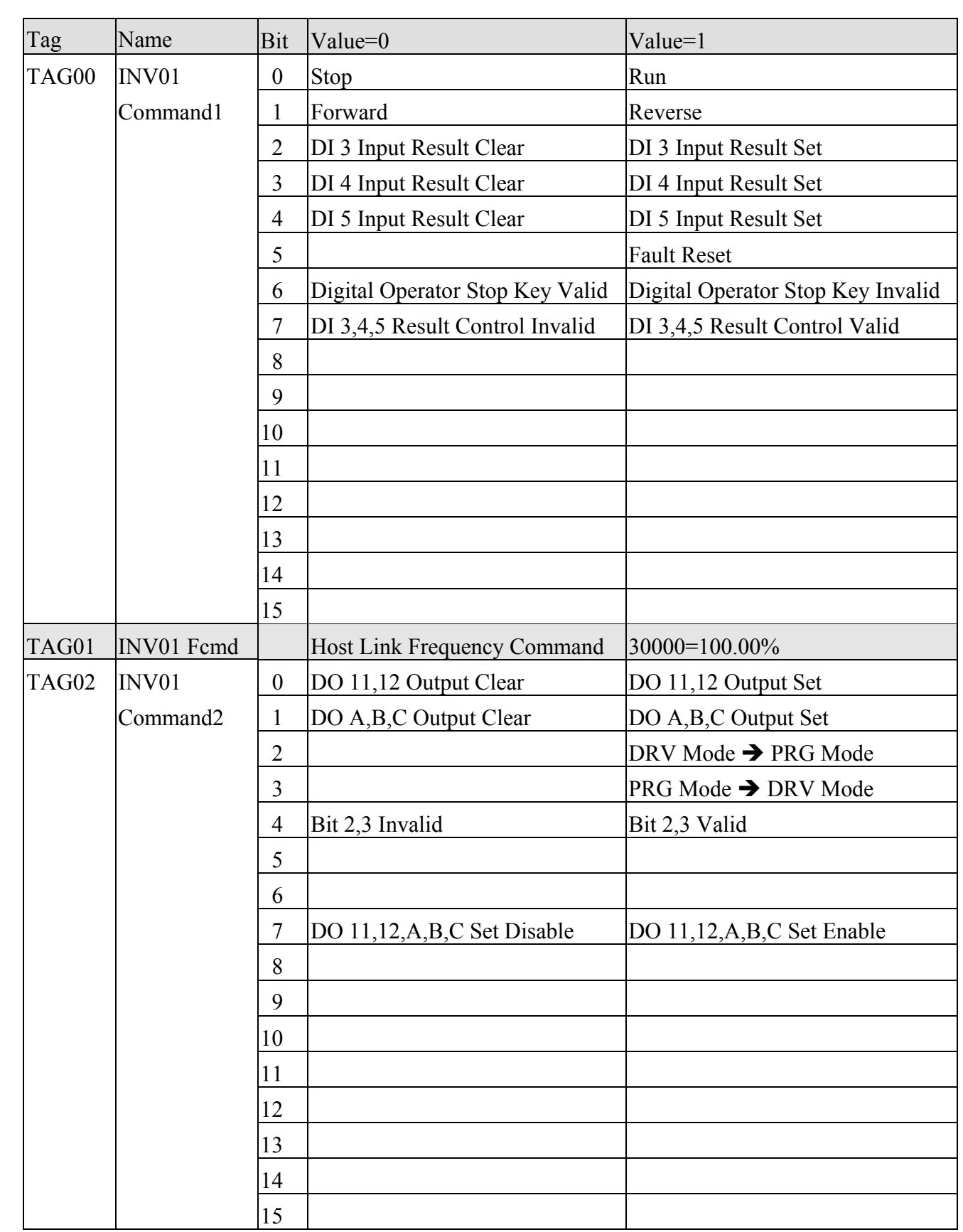

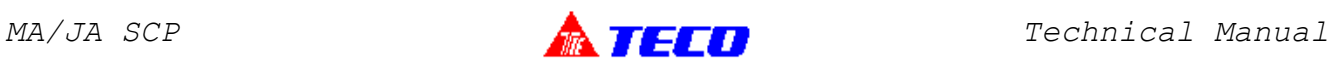

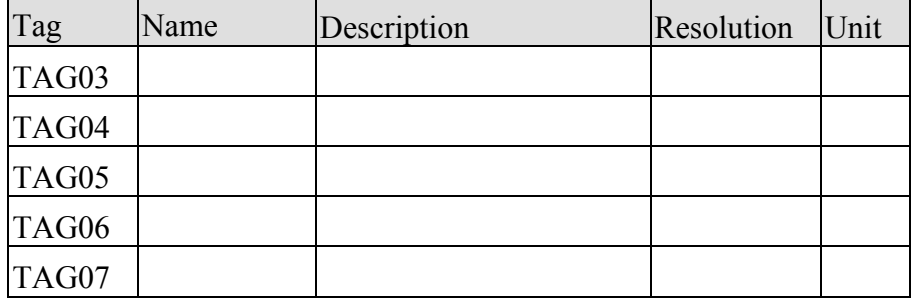

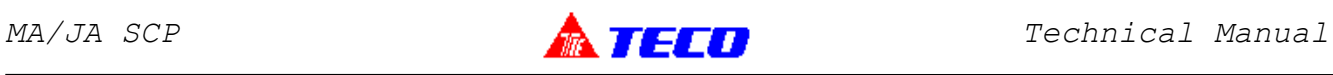

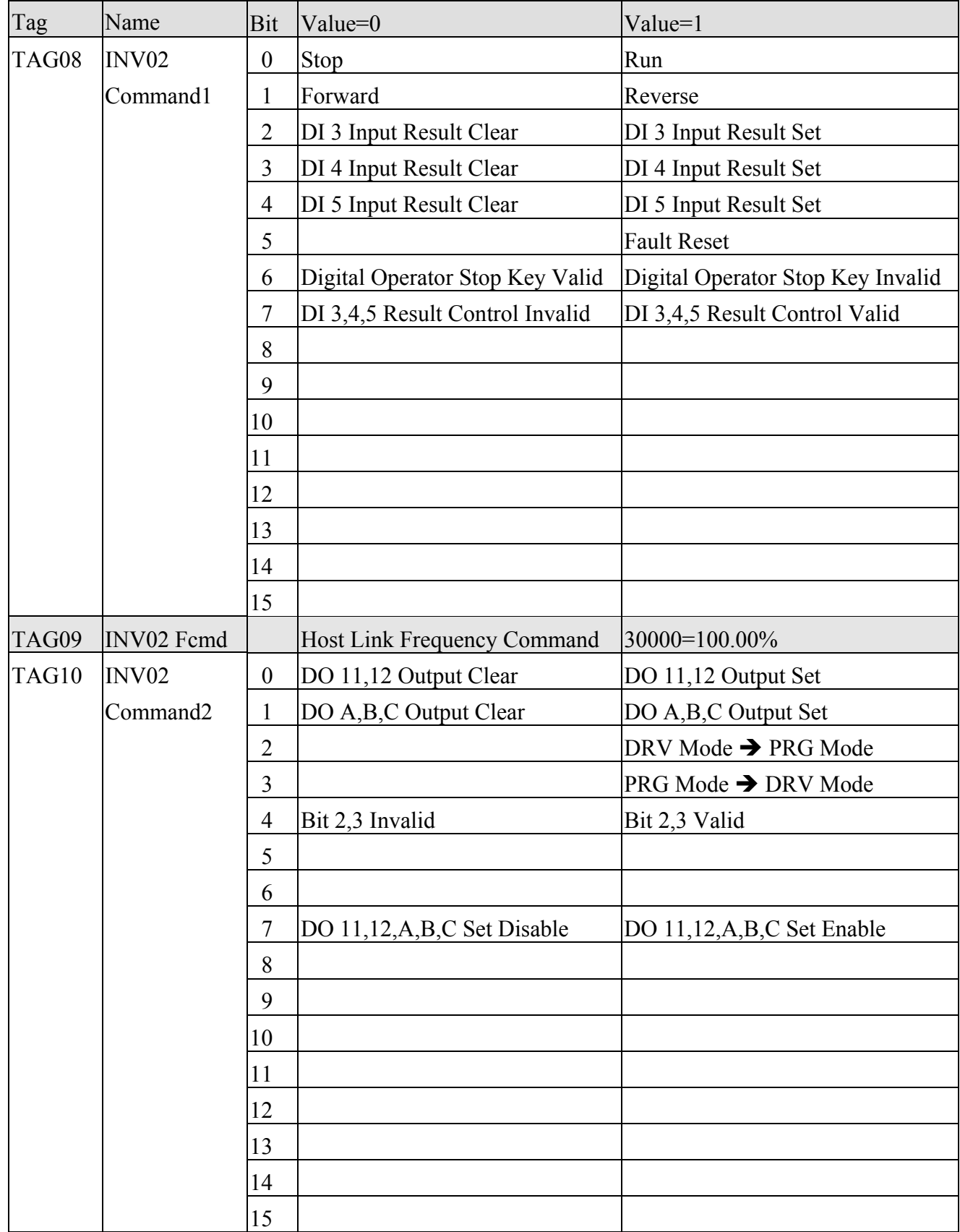

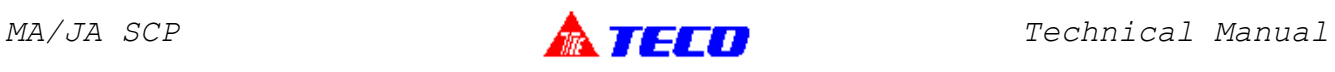

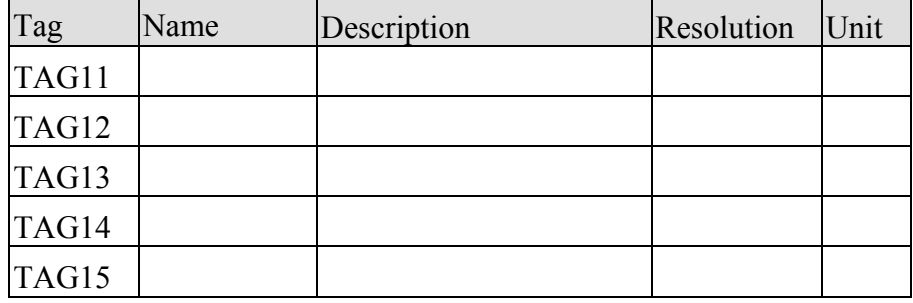

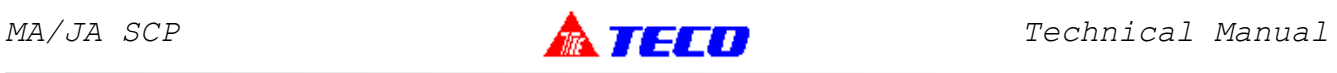

## 6.GSD File

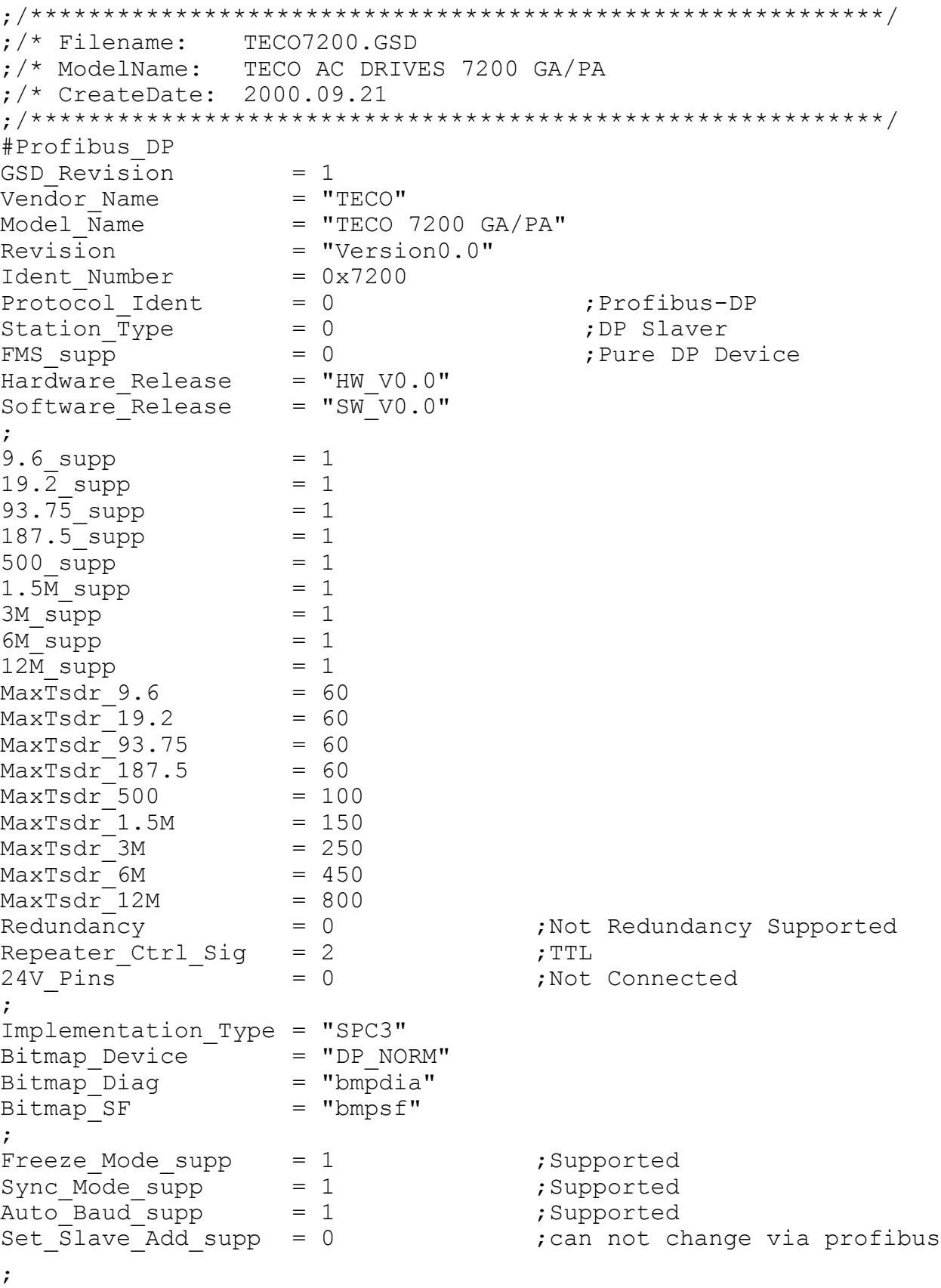

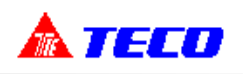

#### 6.GSD File (Conti.)

```
Fail_Safe = 0<br>Slave Family = 1Slave_Family = 1 ;Drives Family
Min Slave Intervall = 10 \qquad \qquad ;PollingCycle:10*100uS=1mS;
Max Diag Data Len = 16
Max\_User\_Prim\_Data\_Len = 5<br>Modul Offset = 255
Modul Offset
Ext User Prm Data Const(0) = 0x00,0x00,0x00,0x00,0x00;
Modular Station = 1 ;Modular Device
Max Module = 1 ; Only 1 Module can be inserted
Max\_Input\_Len = 32<br>Max Output Len = 32
Max Output Len
Max Data Len = 64Module="32 Byte In,32 Byte Out" 0x3f,0x3f
EndModule
```
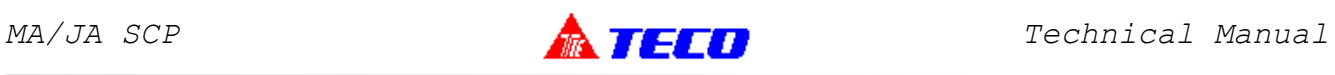

## 7.1.Profibus Card Setting

#### 7.1.1.Node1

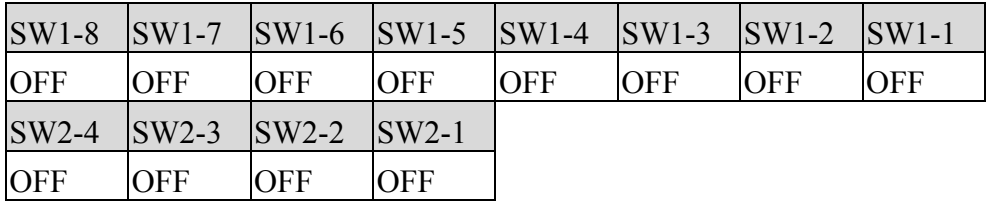

#### 7.1.2.Node2

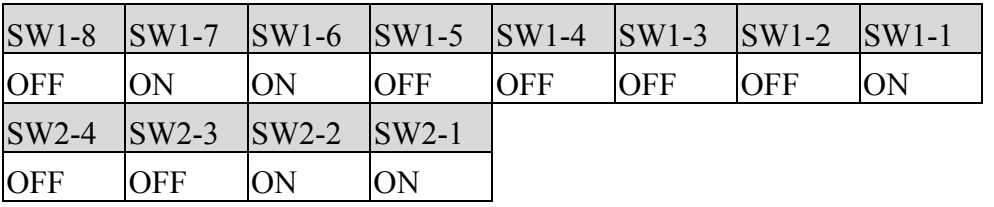

## 7.2.Inverter Parameter Setting

#### 7.2.1.N1INV01(7200MA)

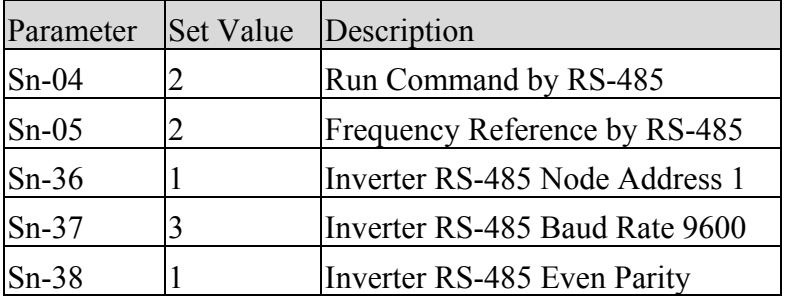

#### 7.2.2.N2INV01(7200JA)

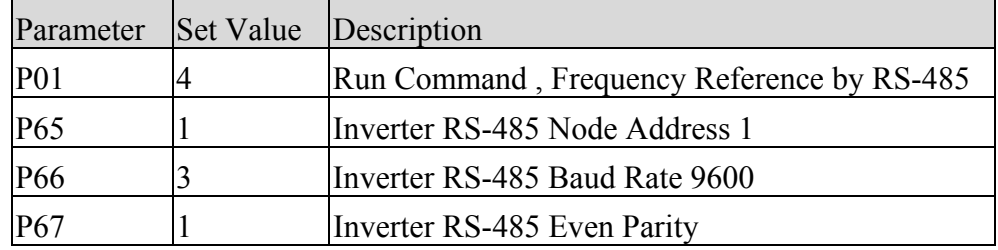

#### 7.2.3.N2INV02(7200JA)

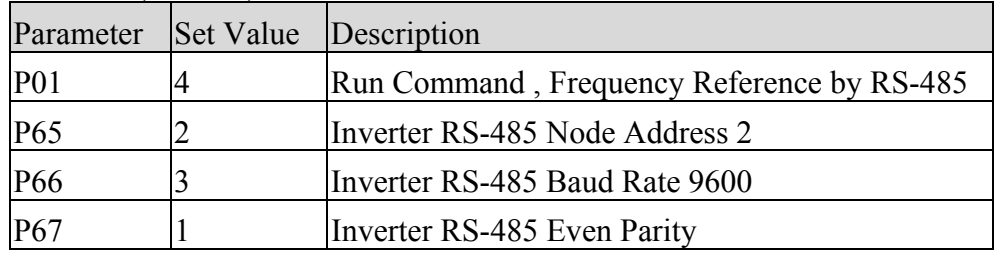

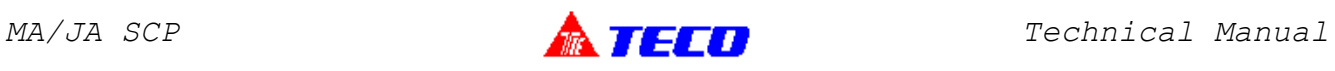

## 7.3.PLC Memory Map

## 7.3.1.Profibus Input Memory

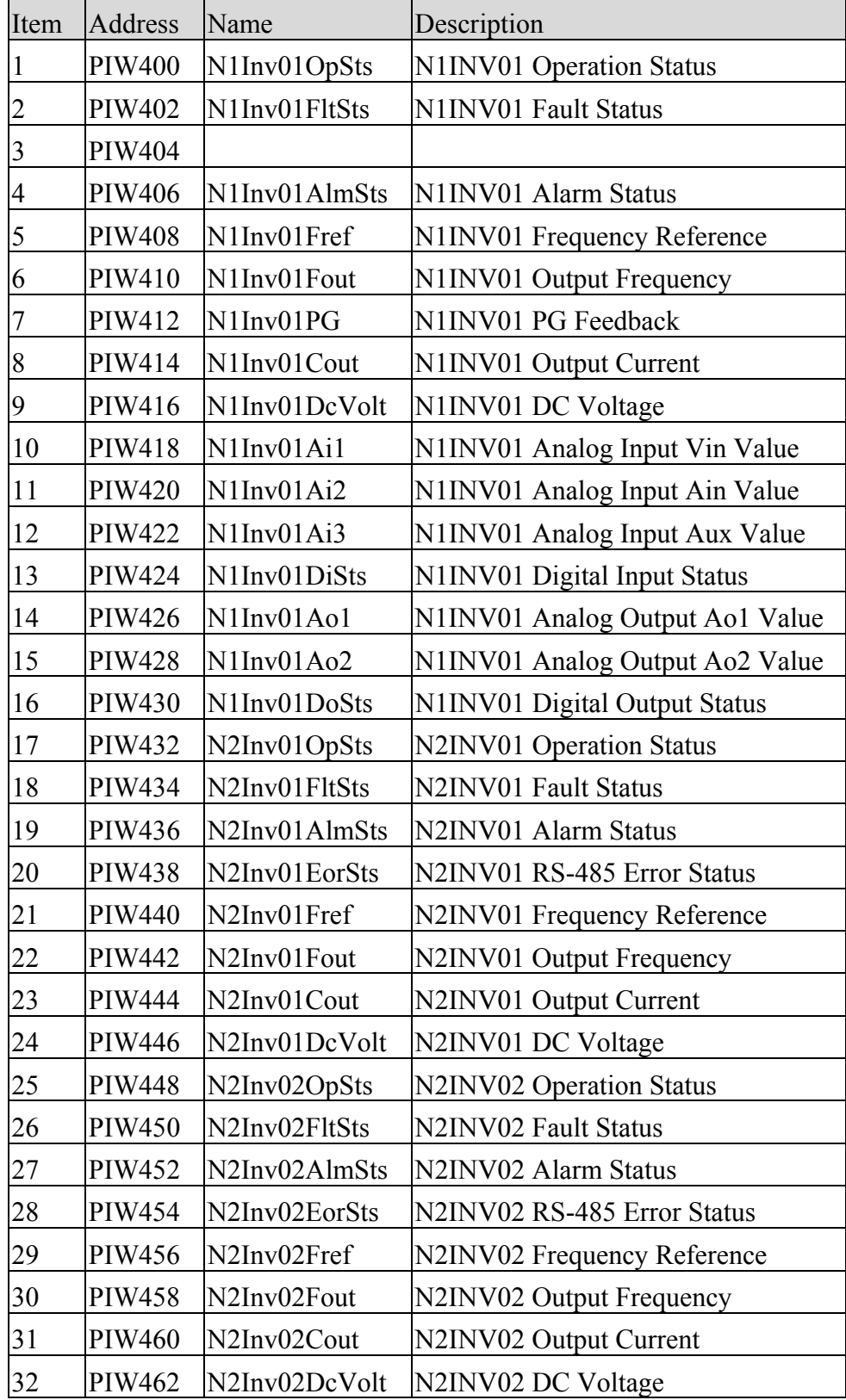

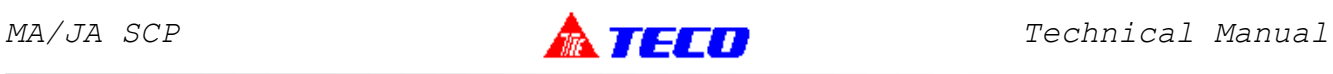

## 7.3.PLC Memory Map (Conti.)

## 7.3.2.Profibus Output Memory

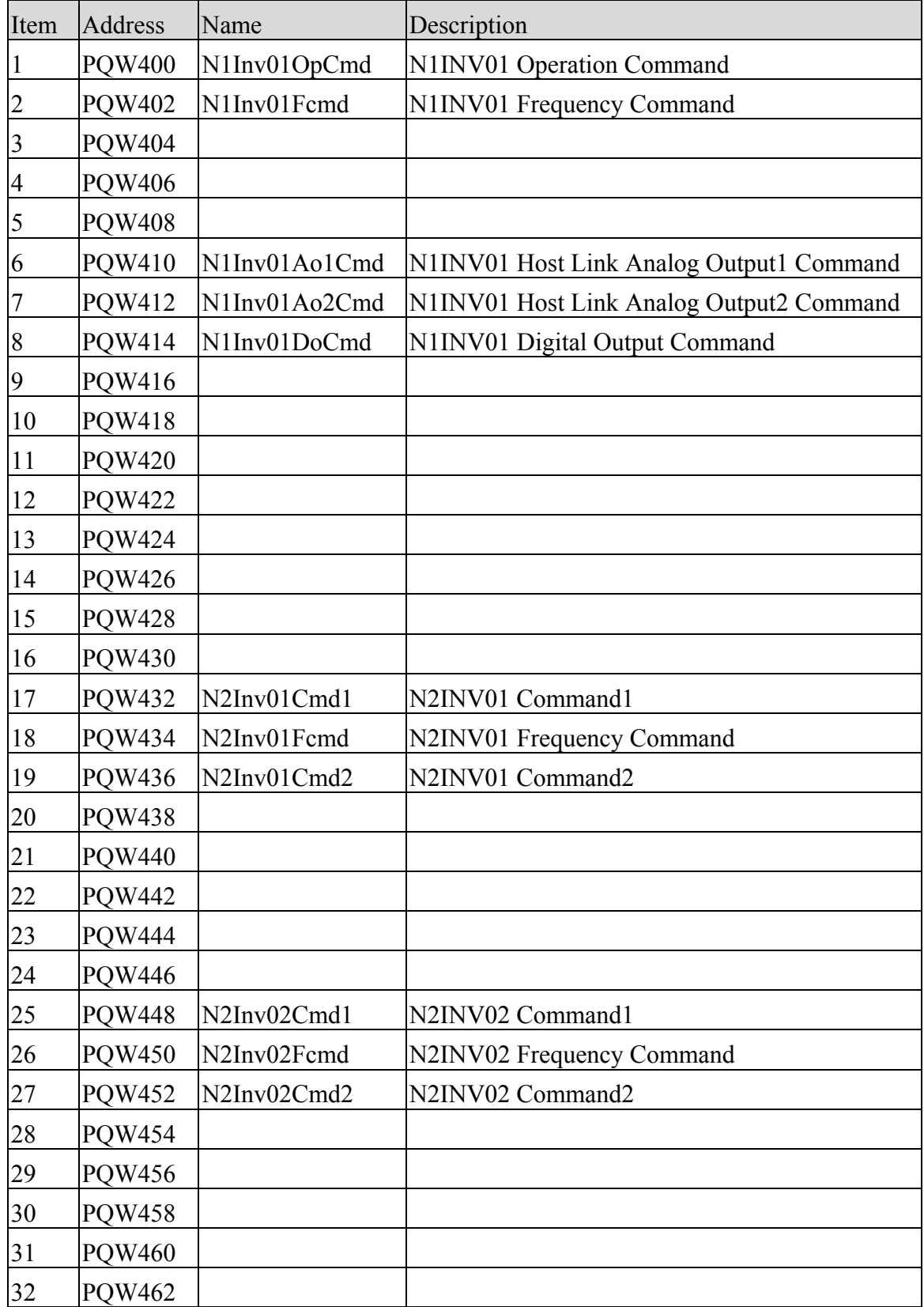

## 7.3.PLC Memory Map(Conti.)

#### 7.3.3.Digital Input Module Memory

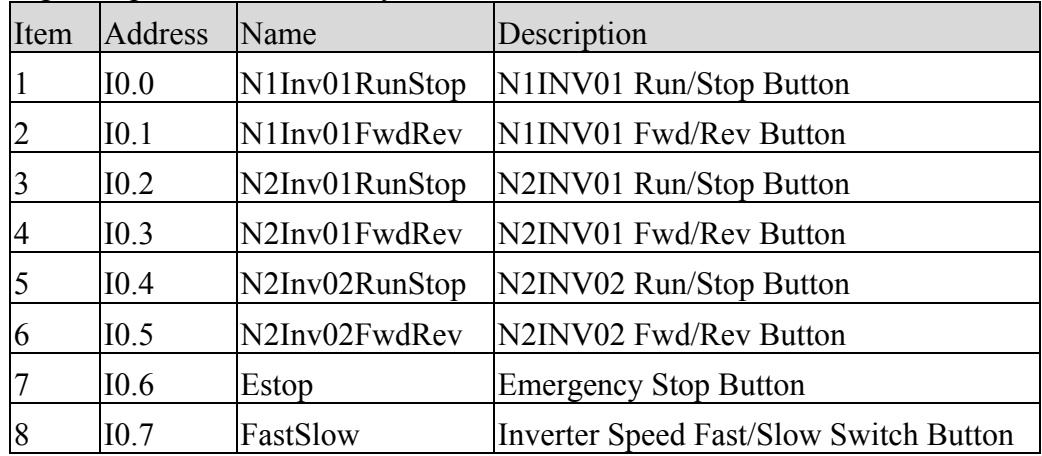

#### 7.3.4.Data Memory

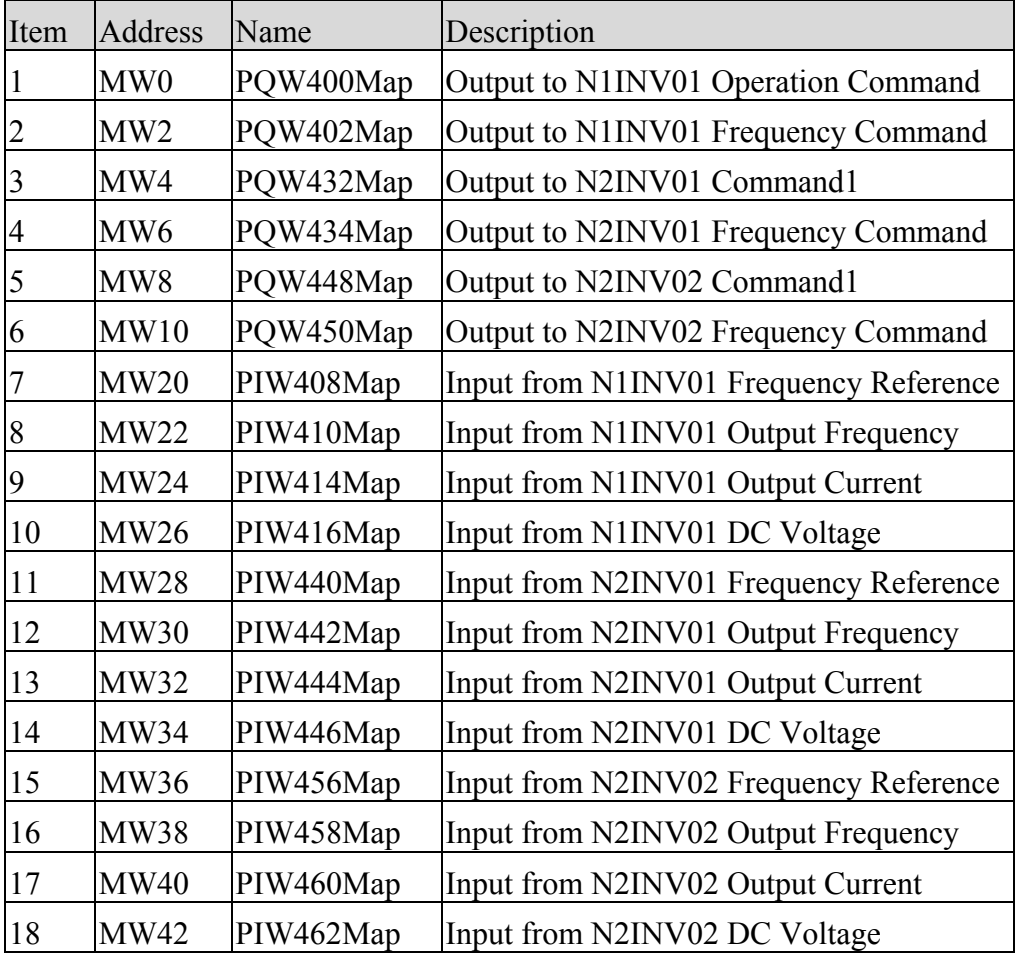

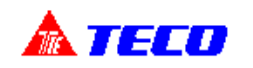

## 7.4.PLC Hardware Configuration

*This example uses SIMATIC STEP 7 configuration tool.*

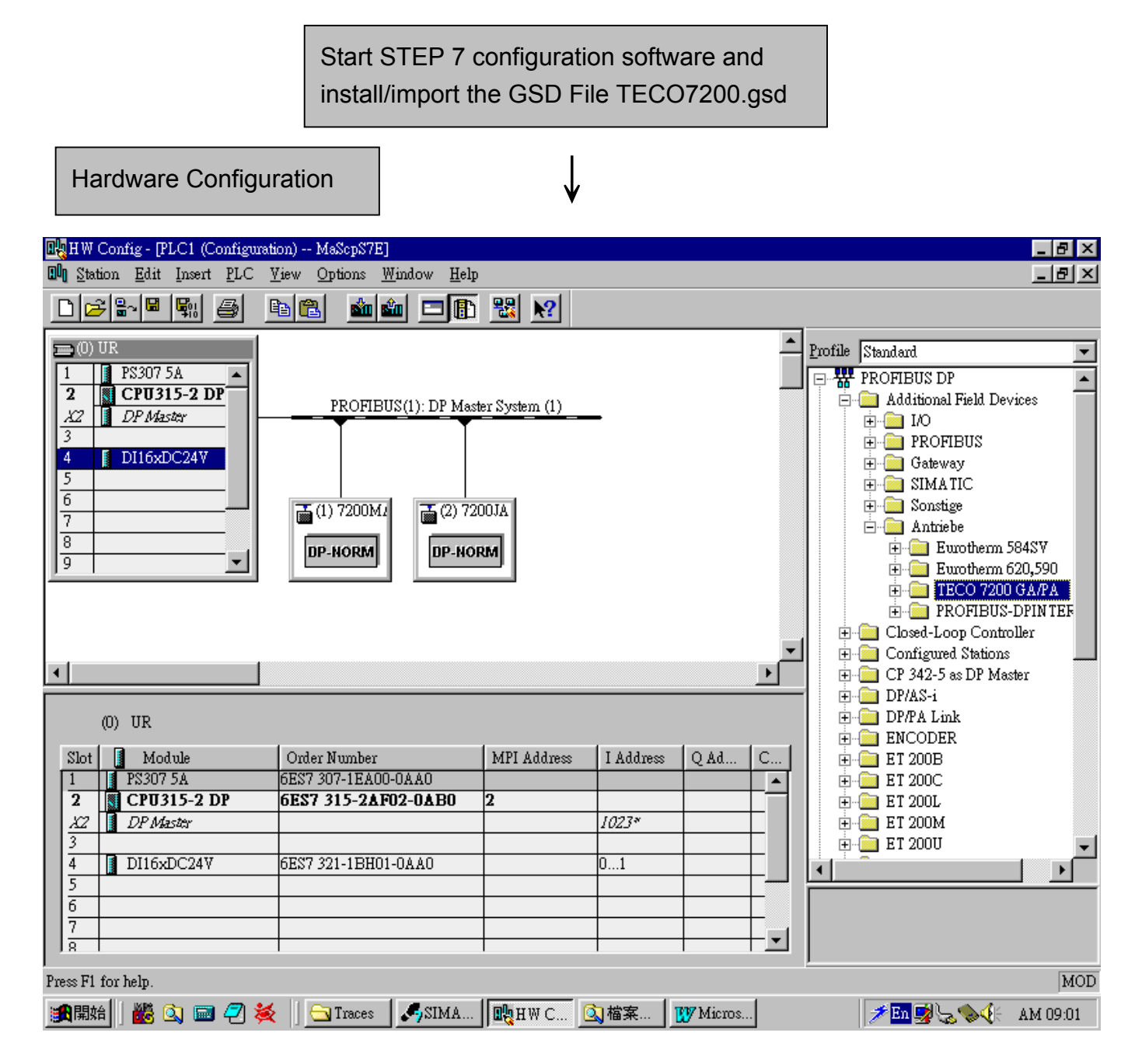

## 7.5.Relocate Tag Address

*According to the description of Chapter 7.3, you must relocate the PLC memory map.*

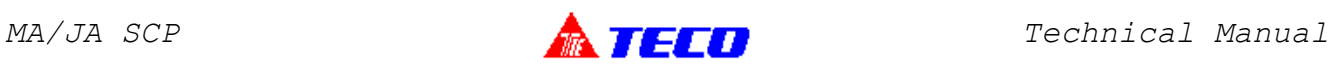

## 7.6.STEP 7 Program Example

OB1 : Cyclic Program

This is only an example.

Network 1: PQW Output Function Call

Comment:

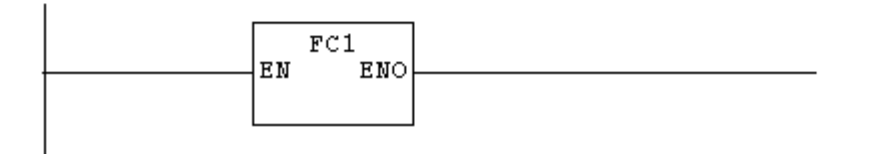

Network 2: PIW Input Function Call

Comment:

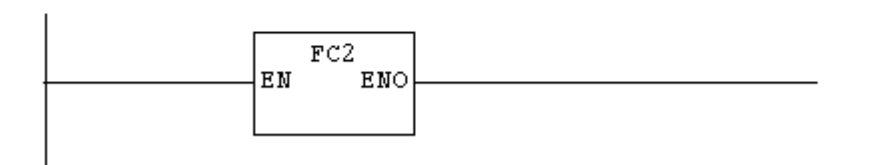

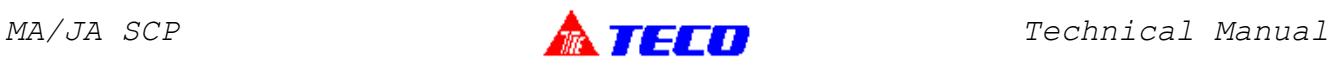

FC1 : PQW Output Function Call

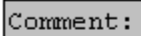

## Network 1: N1Inv01RunStop

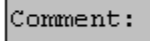

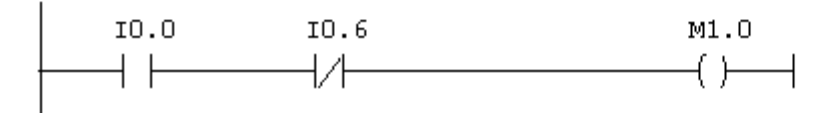

#### Network 2: N1Inv01FwdRev

Comment:

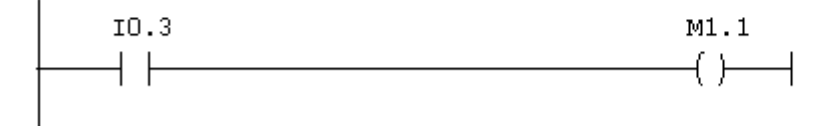

#### Network 3: N2Inv01RunStop

Comment:

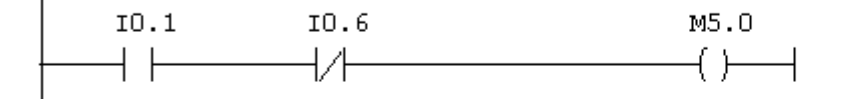

#### Network 4: N2Inv01FwdRev

Comment:

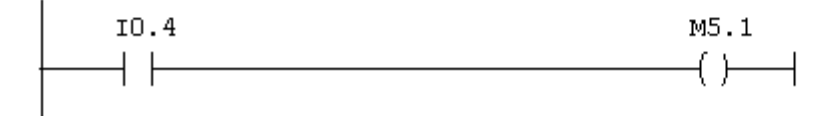

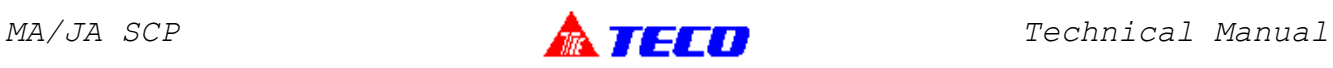

#### Network 5: N2Inv02RunStop

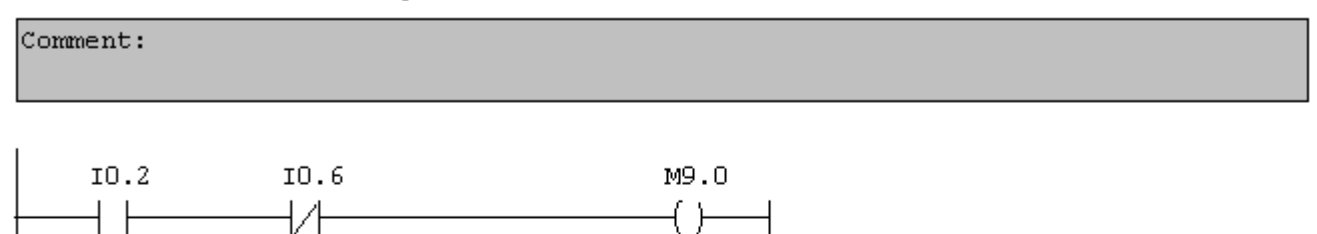

#### Network 6: N2Inv02FwdRev

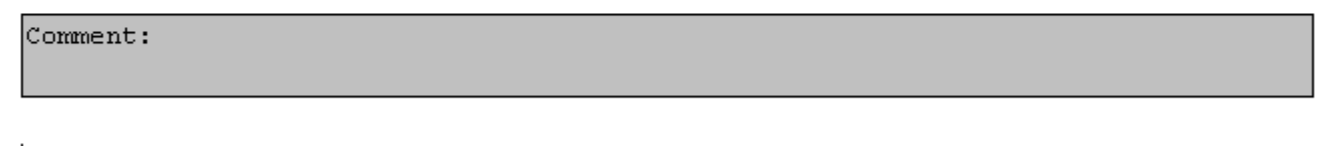

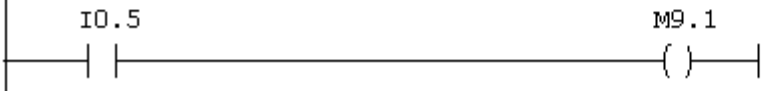

#### Network 7: Run/Stop, Fwd/Rev Command to Inverter via Profibus

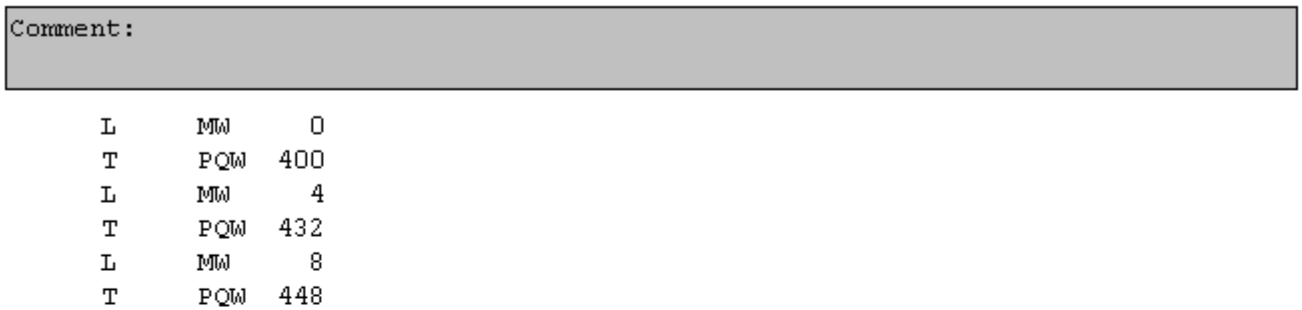

#### Network 8: Speed Reference

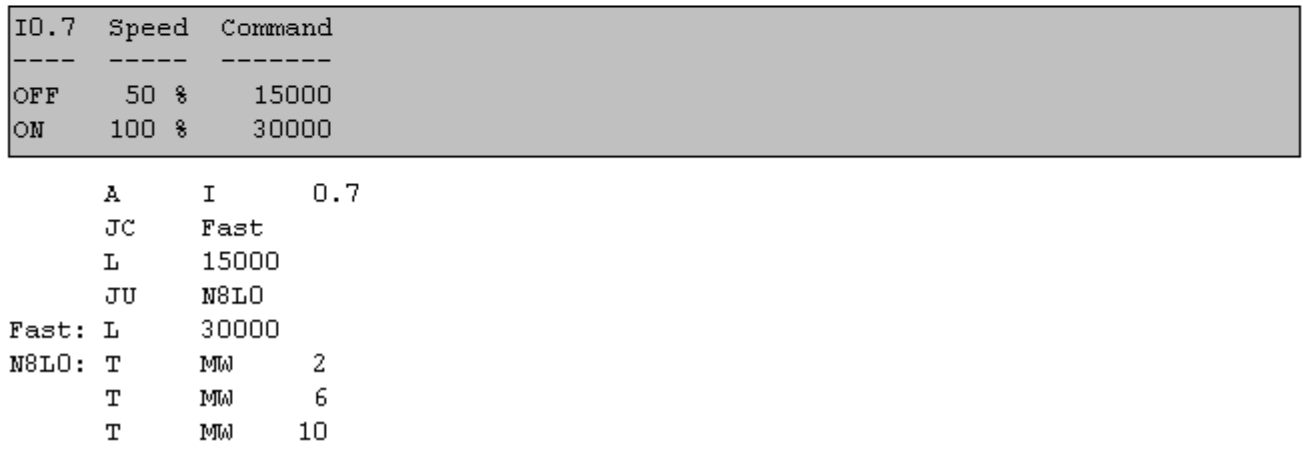

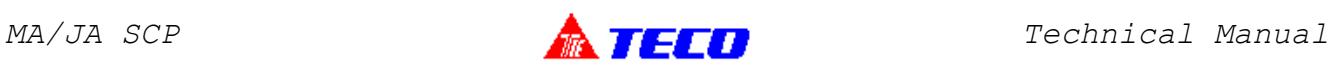

Network 9: Speed Command to Inverter via Profibus

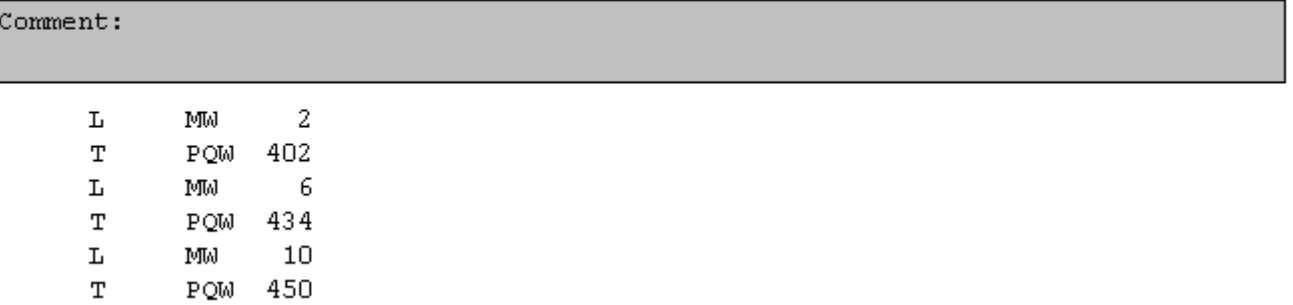

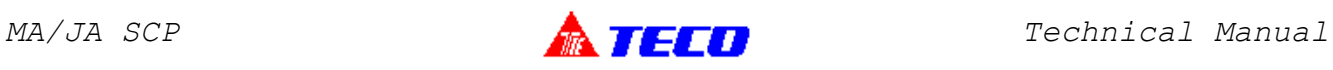

FC2 : PIW Input Function Call

#### Comment:

## Network 1: N1INV01

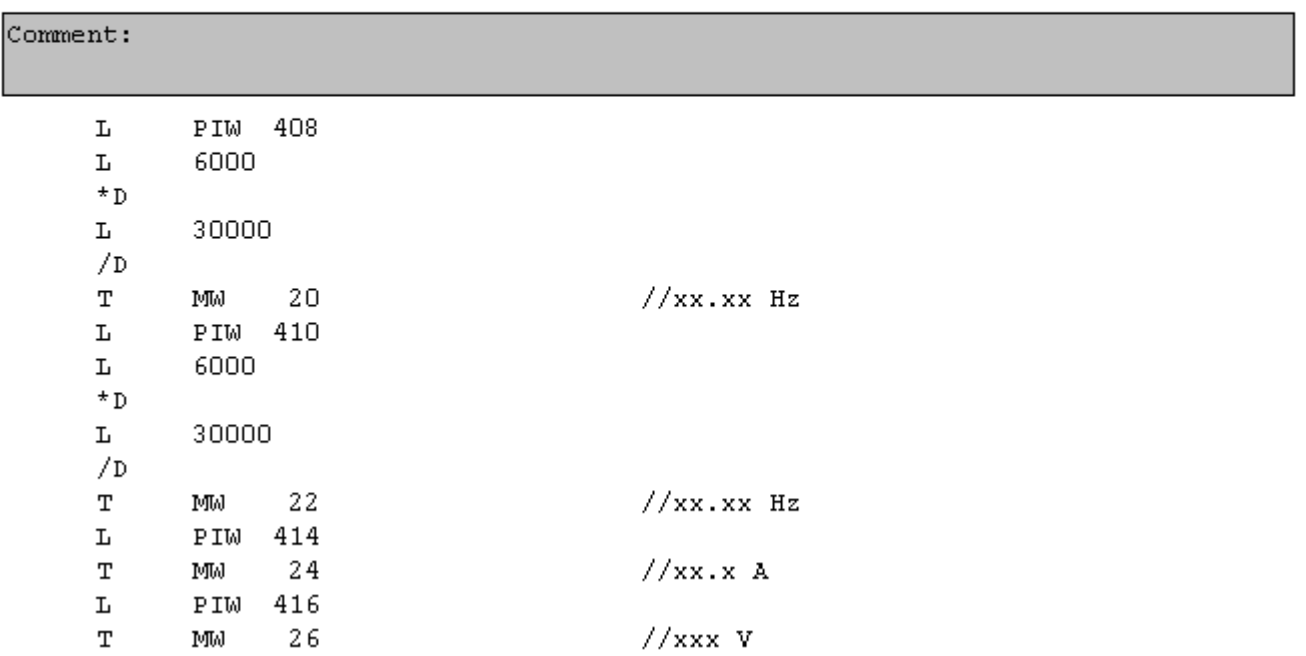

#### Network 2: N2INV01

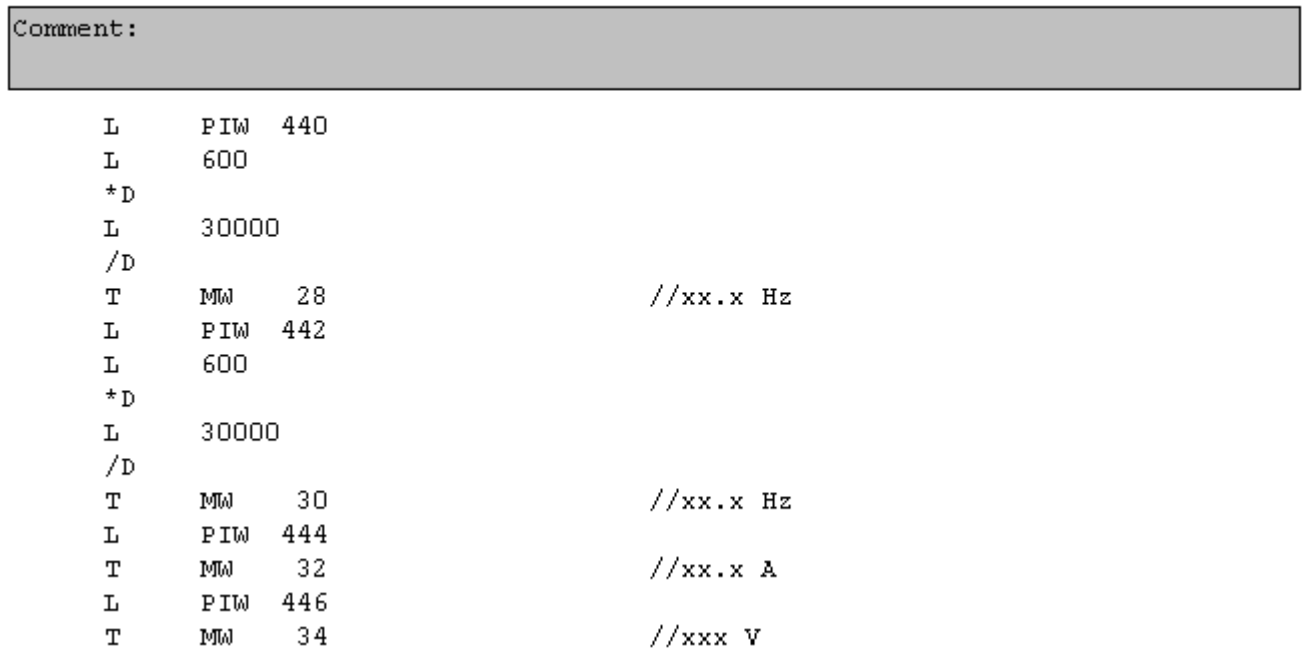

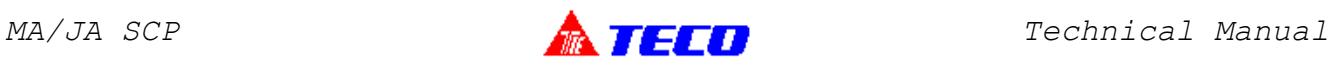

#### Network 3: N2INV02

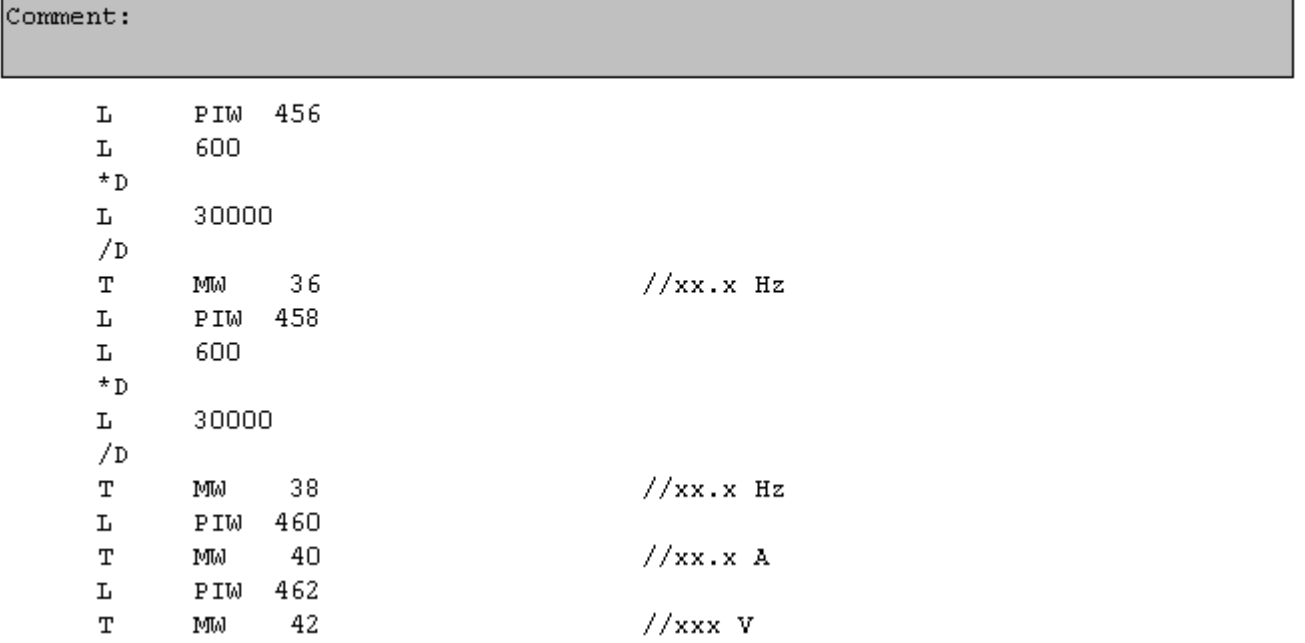